[Home](https://www.cu.edu/) > Need eComm Help? Start Here.

# [Need eComm Help? Start Here.](https://www.cu.edu/blog/ecomm-wiki/need-help-start-here) [1]

November 4, 2019 by [jennifer.mortensen](https://www.cu.edu/blog/ecomm-wiki/author/13789) [2]

Click on the name of the tab below that matches the eComm category with which you require assistance:

- Salesforce
- Marketing Cloud
- Cvent
- eComm Specialists / Super Users

Now, click the + symbol next to the category that best describes your question to view available resources.

Note that items followed by a \* can only be completed with the help of your [eComm Specialist](https://www.cu.edu/ecomm/strategy/leadership) [3].

#### **Training**

- [What is Salesforce? Where can I get an overview?](https://www.cu.edu/blog/ecomm-wiki/tool-overview) [4]
- [What Salesforce new user training is offered?](https://www.cu.edu/blog/ecomm-wiki/new-user-training-salesforce) [5]
- [Quarterly Release Notes](https://www.cu.edu/blog/ecomm-wiki/salesforce-quarterly-updates) [6]
- [2023 Preference and Business Unit Optimization](https://www.cu.edu/blog/ecomm-wiki/preference-and-business-unit-optimization) [7]

#### **Campaigns**

- [What is the difference between a campaign and a report?](https://www.cu.edu/blog/ecomm-wiki/salesforce-campaign-vs-salesforce-report) [8]
- [What is the relationship between campaigns, reports, and data extensions?](https://www.cu.edu/blog/ecomm-wiki/sending-reports-vs-data-extensions-vs-campaigns) [9]
- [How are campaigns connected to reports?](https://www.cu.edu/blog/ecomm-wiki/salesforce-campaign-vs-salesforce-report) [8]
- [Why do campaigns have such complicated names?](https://www.cu.edu/blog/ecomm-wiki/naming-conventions) [10]
- $\bullet$  [How do I create a Salesforce campaign?](https://www.cu.edu/blog/ecomm-wiki/create-salesforce-campaign-and-add-campaign-members)  $[11]$
- [How do I modify or delete a campaign?](https://www.cu.edu/blog/ecomm-wiki/modify-or-delete-salesforce-campaign) [12]
- [How do I add an individual contact to a Salesforce campaign?](https://www.cu.edu/blog/ecomm-wiki/create-salesforce-campaign-and-add-campaign-members) [11]
- $\bullet$  [How do I add contacts to a Salesforce campaign in bulk?](https://www.cu.edu/blog/ecomm-wiki/using-salesforce-apsona)  $_{[13]}^*$
- [Why can't I see a certain campaign?](https://www.cu.edu/blog/ecomm-wiki/salesforce-visibility-and-sharing) [14]
- $\bullet$  [How do I share a campaign with another user?](https://www.cu.edu/blog/ecomm-wiki/salesforce-visibility-and-sharing)  $[14]^{*}$
- $\bullet$  [How do I share a campaign with a public group?](https://www.cu.edu/blog/ecomm-wiki/salesforce-visibility-and-sharing)  $[14]$ <sup>\*</sup>

#### **Chatter**

- $\bullet$  [How do I post in Chatter?](https://www.cu.edu/blog/ecomm-wiki/ecomm-notifications)  $_{[15]}$
- $\bullet$  [How do I set my Chatter notifications?](https://www.cu.edu/blog/ecomm-wiki/ecomm-notifications) [15]
- [Why am I not seeing all of my Chatter posts?](https://www.cu.edu/blog/ecomm-wiki/ecomm-notifications) [15]

### **Contacts**

- $\bullet$  [How do I view a contact?](https://www.youtube.com/watch?v=06N1nEM_KOk&feature=youtu.be)  $1161$
- $\bullet$  [What is the difference between a Standard Contact and an Individual Contact?](https://www.cu.edu/blog/ecomm-wiki/standard-contacts-vs-individual-contacts) [17]
- $\bullet$  [How do I modify information on a contact \(such as the email address\)?](https://www.cu.edu/blog/ecomm-wiki/updating-contact-information-salesforce)  $[18]$
- $\bullet$  [Why are there duplicate contact records?](https://www.cu.edu/blog/ecomm-wiki/duplicate-contact-records-and-merges)  $[19]$
- [How to I merge two or more contacts?](https://www.cu.edu/blog/ecomm-wiki/duplicate-contact-records-and-merges) [19]\*
- $\bullet$  [How do I add a contact to a Salesforce campaign?](https://www.cu.edu/blog/ecomm-wiki/create-salesforce-campaign-and-add-campaign-members)  $[11]$
- [What are individual email results \(IERs\) and how can I use them?](https://www.cu.edu/blog/ecomm-wiki/salesforce-individual-email-results-iers) [20]
- [How do I add contacts to Salesforce?](https://www.cu.edu/blog/ecomm-wiki/adding-and-matching-contacts-apsona)  $[21]$ <sup>\*</sup>
- [How can I match new contacts against existing contacts to avoid creating duplicates?](https://www.cu.edu/blog/ecomm-wiki/using-salesforce-apsona) [13]\*
- $\bullet$  [How will I know if a contact received my email?](https://www.cu.edu/blog/ecomm-wiki/salesforce-individual-email-results-iers)  $_{[20]}$
- [How does a Salesforce contact relate to a Marketing Cloud Subscriber?](https://www.cu.edu/blog/ecomm-wiki/salesforce-contacts-marketing-cloud-subscribers) [22]
- [Is Salesforce GDPR compliant?](https://www.cu.edu/blog/ecomm-wiki/understanding-gdpr) [23]
- [Understanding FERPA Flags](https://www.cu.edu/blog/ecomm-wiki/understanding-ferpa-flags) [24]

### **Data**

- [What is eComm's data model?](https://www.cu.edu/ecomm/strategy/data-model-tools) [25]
- [What contacts exist in Salesforce?](https://www.cu.edu/ecomm/strategy/data-model-tools) [25]
- [Does Salesforce integrate with other CU data sources?](https://www.cu.edu/ecomm/strategy/data-model-tools) [25]
- $\bullet$  [Is there an Entity Relationship Diagram\(ERD\)?](https://www.cu.edu/blog/ecomm-wiki/salesforce-entity-relationship-diagram) [26]
- $\bullet$  [Is there a data dictionary?](https://docs.google.com/spreadsheets/d/1s0qta2ap5xIlM5xQOZ9e4Yc3lWBdbCOWA2z4OhFGGMg/edit#gid=1145773985)  $[27]$
- [Understanding FERPA Flags](https://www.cu.edu/blog/ecomm-wiki/understanding-ferpa-flags) [24]
- [Understanding Preferred Name](https://www.cu.edu/blog/ecomm-wiki/personalizing-your-email-preferred-name-or-other-attribute) [28]
- [GeoCode Sunetting in 2023](https://www.cu.edu/blog/ecomm-wiki/geocode-salesforce-sunsetting-2023) [29]

### **Dashboards**

- [How would I view my Business Unit's email send data via a dashboard?](https://www.cu.edu/blog/ecomm-wiki/salesforce-dashboards) [30]
- I want a dashboard for my email sends like the one on the Salesforce homepage. How [do I create one?](https://www.cu.edu/blog/ecomm-wiki/creating-dashboard) [31]\*
- [How do I view a Salesforce dashboard?](https://www.cu.edu/blog/ecomm-wiki/salesforce-dashboards) [30]
- [How do I filter a Salesforce dashboard?](https://www.cu.edu/blog/ecomm-wiki/salesforce-dashboards) [30]
- [How do I refresh a dashboard to be sure the data is current?](https://www.cu.edu/blog/ecomm-wiki/salesforce-dashboards) [30]
- [How do I subscribe to a Salesforce dashboard?](https://www.cu.edu/blog/ecomm-wiki/salesforce-dashboards) [30]
- [Why can't I see a Salesforce dashboard?](https://www.cu.edu/blog/ecomm-wiki/salesforce-visibility-and-sharing) [14]

# Email Preferences

- $\bullet$  [How do constituents manage their own email preferences?](https://www.cu.edu/blog/ecomm-wiki/constituent-management-email-preferences) [32]
- [How do I opt a contact out of all emails or specific email preferences?](https://www.cu.edu/blog/ecomm-wiki/manually-managing-email-preferences) [33]\*
- [How do I opt a contact back in to all emails or specific email preferences?](https://www.cu.edu/blog/ecomm-wiki/manually-managing-email-preferences)  $1331^*$
- $\bullet$  [How do I change the name of an existing email preference?](https://www.cu.edu/blog/ecomm-wiki/creating-new-email-preference-category-or-modifying-existing-email-preference)  $[34]$ <sup>\*</sup>
- $\bullet$  [How do I create a new email preference?](https://www.cu.edu/blog/ecomm-wiki/creating-new-email-preference-category-or-modifying-existing-email-preference)  $[34]$ <sup>\*</sup>
- [How do I respect a constituent's email preferences?](https://www.cu.edu/blog/ecomm-wiki/easy-ways-avoid-violating-can-spam) [35]
- [How do eComm specialists respect a constituent's email preferences?](https://www.cu.edu/blog/ecomm-wiki/easy-ways-ecomm-specialists-avoid-can-spam-violations) [36]\*

#### Email Sends

• [How do I view email send data in Salesforce?](https://www.cu.edu/blog/ecomm-wiki/salesforce-email-send-data) [37]

#### Events

- [How do I locate my Cvent event in Salesforce?](https://www.cu.edu/blog/ecomm-wiki/naming-conventions) [10]
- [How do I view event participation in Salesforce?](https://www.cu.edu/blog/ecomm-wiki/view-cvent-event-participation-salesforce) [38]
- [Why is my event campaign name so long in Salesforce?](https://www.cu.edu/blog/ecomm-wiki/naming-conventions) [10]

#### Folders

• [How do I share folders and subfolders?](https://www.cu.edu/blog/ecomm-wiki/sharing-salesforce-folders-and-subfolders) [39]\*

### Integrations

- [How are Marketing Cloud, Cvent and Salesforce integrated with one another?](https://www.cu.edu/ecomm/strategy/data-model-tools) [25]
- [How are CU's data sources integrated with Salesforce?](https://www.cu.edu/ecomm/strategy/data-model-tools) [25]
- [How does the Cvent-Salesforce integration work?](https://www.cu.edu/blog/ecomm-wiki/automatic-cvent-salesforce-integration) [40]
- [How can I find my Cvent event in Salesforce?](https://www.cu.edu/blog/ecomm-wiki/automatic-cvent-salesforce-integration) [40]
- [How can I get event guests added to Salesforce?](https://www.cu.edu/blog/ecomm-wiki/send-cvent-guests-salesforce) [41]
- [How can I track event attendees to get the most out of the Cvent-Salesforce integration?](https://www.cu.edu/blog/ecomm-wiki/cvent-meet-cvent-check-app) [42]
- [GeoCode Sunetting in 2023](https://www.cu.edu/blog/ecomm-wiki/geocode-salesforce-sunsetting-2023) [29]

#### List Views

- [What is a list view and how can it help me?](https://www.cu.edu/blog/ecomm-wiki/salesforce-list-views)  $431$
- [How do I create new list view or clone an existing one?](https://www.cu.edu/blog/ecomm-wiki/salesforce-list-views) [43]
- $\bullet$  [How do I switch between different list views?](https://www.cu.edu/blog/ecomm-wiki/salesforce-list-views) [43]
- $\bullet$  [How do I pin a list view?](https://www.cu.edu/blog/ecomm-wiki/salesforce-list-views) [43]

Logging In

- [What is the login URL for Salesforce?](https://www.cu.edu/blog/ecomm-wiki/how-login-0) [44]
- [How do I reset my Salesforce password?](https://www.cu.edu/blog/ecomm-wiki/how-login-0) [44]
- $\bullet$  [I am not receiving Marketing Cloud's identity validation email. What should I do?](https://www.cu.edu/blog/ecomm-wiki/i-am-not-receiving-marketing-clouds-identity-validation-email-what-should-i-do) [45]

#### Notifications (Chatter)

- $\bullet$  [How do I post in Chatter?](https://www.cu.edu/blog/ecomm-wiki/ecomm-notifications)  $[15]$
- $\bullet$  [How do I set my Chatter notifications?](https://www.cu.edu/blog/ecomm-wiki/ecomm-notifications) [15]
- [Why am I not seeing all of my Chatter posts?](https://www.cu.edu/blog/ecomm-wiki/ecomm-notifications) [15]

#### Quarterly Release Notes

• [Quarterly Release Notes](https://www.cu.edu/blog/ecomm-wiki/salesforce-quarterly-updates) [6]

#### Reports

- [How do I build Salesforce reports?](https://www.cu.edu/blog/ecomm-wiki/salesforce-reporting) [46]\*
- [What is the difference between a campaign and a report?](https://www.cu.edu/blog/ecomm-wiki/salesforce-campaign-vs-salesforce-report) [8]
- [What is the relationship between reports, campaigns, and data extensions?](https://www.cu.edu/blog/ecomm-wiki/sending-reports-vs-data-extensions-vs-campaigns) **[9]**
- [Why do reports have such complicated names?](https://www.cu.edu/blog/ecomm-wiki/naming-conventions) [10]
- $\bullet$  [How do I request a new report?](https://www.cu.edu/blog/ecomm-wiki/add-account) [47]
- $\bullet$  [How do I modify an existing report?](https://www.cu.edu/blog/ecomm-wiki/salesforce-reporting)  $[46]$ <sup>\*</sup>
- [What data can I use to build audience reports?](https://www.cu.edu/blog/ecomm-wiki/using-data-build-your-audience) [48]
- $\bullet$  [How do I view a report?](https://www.youtube.com/watch?v=OdYhw7qa3oM&feature=youtu.be) [49]
- [Reporting on Preferred Name.\\*](https://www.cu.edu/blog/ecomm-wiki/preferred-name-rollout-ecomm-specialists) [50]
- $\bullet$  [How do I share a report with another user?](https://www.cu.edu/blog/ecomm-wiki/salesforce-visibility-and-sharing)  $141^*$
- [How do eComm specialist create Reports with CAN-SPAM compliance?](https://www.cu.edu/blog/ecomm-wiki/easy-ways-ecomm-specialists-avoid-can-spam-violations) [36]\*
- [GeoCode Sunsetting in 2023](https://www.cu.edu/blog/ecomm-wiki/geocode-salesforce-sunsetting-2023) [29]

#### **Subscriptions**

- $\bullet$  [Is there a way for me to grow my audience?](https://www.cu.edu/blog/ecomm-wiki/subscriptions)  $_{[51]}$
- [Can folks subscribe to receive my communications?](https://www.cu.edu/blog/ecomm-wiki/subscriptions) [51]

### **Troubleshooting**

- $\bullet$  [How do I add a photo to my Salesforce profile?](https://www.cu.edu/blog/ecomm-wiki/adding-photo-salesforce-profile) [52]
- [Why did a specific person not receive my email?](https://www.cu.edu/blog/ecomm-wiki/someone-not-receiving-marketing-cloud-messages) [53]
- [Why can't I see a specific campaign, report, or dashboard?](https://www.cu.edu/blog/ecomm-wiki/salesforce-visibility-and-sharing) [14]
- $\bullet$  [I think I found a bug in Salesforce. What should I do?](https://www.cu.edu/blog/ecomm-wiki/addressing-salesforce-bugs)  $_{[54]}$
- I requested a change to a contact's email address and was told the change was [complete, but the old value is still showing. What should I do?](https://www.cu.edu/blog/ecomm-wiki/updating-contact-information-salesforce) [18]
- [Why is a particular contact missing from my audience report?](https://www.cu.edu/blog/ecomm-wiki/contact-missing-audience-report) [55]
- [Why can't I send a Marketing Cloud message?](https://www.cu.edu/blog/ecomm-wiki/unable-send-email-or-start-data-extension) [56]

### Unsubscribe

- [How do unsubscribes work?](https://www.cu.edu/blog/ecomm-wiki/unsubscribe-details) [57]
- [How can a constituent unsubscribe or subscribe to communications?](https://www.cu.edu/blog/ecomm-wiki/unsubscribe-details) [57]
- $\bullet$  [How can a user view a constituents' email preferences?](https://www.cu.edu/blog/ecomm-wiki/unsubscribe-details)  $_{[57]}$
- [How can users avoid violating CAN-SPAM?](https://www.cu.edu/blog/ecomm-wiki/easy-ways-avoid-violating-can-spam) [35]
- [How do eComm specialists avoid violating CAN-SPAM?](https://www.cu.edu/blog/ecomm-wiki/easy-ways-ecomm-specialists-avoid-can-spam-violations) [36]\*

#### Users

• [How do I request to become an eComm user?](https://www.cu.edu/ecomm/request-access) [58]

### Something Else...

If our documentation couldn't answer your question, please let us know. [Submit a help ticket](https://www.cu.edu/ecomm/submit-help-ticket) [59] so we can assist you.

[Watch a short video](https://www.youtube.com/watch?v=FptZid3UBo0)  $_{[60]}$  if you're curious about how tickets get you the best and quickest response.

Now, click the + symbol next to the category that best describes your question to view available resources.

Note that items followed by a \* can only be completed with the help of your [eComm Specialist](https://www.cu.edu/ecomm/strategy/leadership) [3].

### **Training**

- [What is Marketing Cloud? Where can I get an overview?](https://www.cu.edu/blog/ecomm-wiki/tool-overview) [4]
- [What Marketing Cloud new user training is offered?](https://www.cu.edu/blog/ecomm-wiki/new-user-training-marketing-cloud-old2) [61]
- [Are there additional training opportunities for more advanced Marketing Cloud users?](https://www.cu.edu/blog/ecomm-wiki/marketing-cloud-intermediate-training) [62]
- [What is CAN-SPAM and how does it pertain to me?](https://www.cu.edu/blog/ecomm-wiki/can-spam-new-user-training) [63]
- [How can users avoid violating CAN-SPAM?](https://www.cu.edu/blog/ecomm-wiki/easy-ways-avoid-violating-can-spam) [35]
- [2023 Preference and Business Unit Optimization](https://www.cu.edu/blog/ecomm-wiki/preference-and-business-unit-optimization) [7]

### **Accessibility**

- [What should I think about in terms of accessibility?](https://www.cu.edu/blog/ecomm-wiki/accessibility-best-practices) [64]
- $\bullet$  [How can I ensure my email is accessible?](https://www.cu.edu/blog/ecomm-wiki/4-strategies-creating-accessible-content)  $[65]$

### Audience

- [How can I email donors?](https://www.cu.edu/blog/ecomm-wiki/emailing-donors-ecomm) [66]
- [How do I select my audience?](https://www.cu.edu/blog/ecomm-wiki/tips-tricks-selecting-your-audience) [67]
- [How can I email my audience using their campus email addresses?](https://www.cu.edu/blog/ecomm-wiki/marketing-cloud-data-extension) [68]
- [Why are my audience report names so complicated?](https://www.cu.edu/blog/ecomm-wiki/naming-conventions) [10]
- [Can I use the recipient's preferred name when communicating with my audience?](https://www.cu.edu/blog/ecomm-wiki/personalizing-your-email-preferred-name-or-other-attribute) [28]
- $\bullet$  [How do I add a new audience for my communications?](https://www.cu.edu/blog/ecomm-wiki/add-account)  $[47]^*$

#### Automation

- [How can I organize my work between Email Studio and Automation Studio?](https://www.cu.edu/blog/ecomm-wiki/organizing-your-work-ongoing-automation-studio-sends) [69]
- $\bullet$  [How do I schedule a Salesforce Send Email in Automation Studio?](https://www.cu.edu/blog/ecomm-wiki/scheduling-salesforce-send-emails-automation-studio)  $_{[70]}$
- [How do I schedule Data Extension imports in Automation Studio?](https://www.cu.edu/blog/ecomm-wiki/scheduling-data-extension-imports-automation-studio) [71]

### Canceling an Email

 $\bullet$  [How do I cancel a scheduled send?](https://www.cu.edu/blog/ecomm-wiki/marketing-cloud-view-scheduled-email-and-cancel-send) [72]

# CAN-SPAM

- [What is CAN-SPAM?](https://www.cu.edu/blog/ecomm-wiki/new-user-training-intro) [73]
- [What is the difference between a commercial and transactional email?](https://www.cu.edu/blog/ecomm-wiki/commercial-vs-transactional-whats-difference) [74]
- [What are easy ways for users to avoid violating CAN-SPAM?](https://www.cu.edu/blog/ecomm-wiki/easy-ways-avoid-violating-can-spam) [35]

#### Checklists & Quick Guides

All checklists & quick quides [75].

- Plan
	- o [Marketing Cloud Email Checklist](https://www.cu.edu/system/files/pages/323899-UCCS | Lunch and Learn: eComm Handouts/docs/Building_Marketing_Cloud_Email.pdf) [76]
- Test
	- [Email Checklist \(download\)](https://www.cu.edu/doc/marketing-cloud-testingpdf) [77]
	- [Email Checklist \(electronic\)](https://goo.gl/forms/9fqmtHdMlKYjS5Oq1) [78]
- Audience & Sending
	- [Update Audience Quick Tutorial \(re-start Data Extension\)](https://www.cu.edu/blog/ecomm-wiki/marketing-cloud-data-extensions) [79]
	- $\circ$  [Send Emails](https://www.cu.edu/blog/ecomm-wiki/send-marketing-cloud-emails) [80]
		- [Salesforce Send Email Quick Tutorial](https://docs.google.com/document/d/1Th6uDSmHSYXAGR8IAH97sGDiWCLeX8WzNBEZ-39kc2E/edit?usp=sharing) [81]
		- [Guided Send Quick Tutorial](https://docs.google.com/document/d/1iizBvtuhP9oYUVFraMZ7RC9cTsomKE7KhPEkZHCoz8k/edit?usp=sharing) [82]
- For eComm Specialists
	- o [Creating Data Extensions](https://www.cu.edu/doc/data-extension-1-pager20171107pdf) [83]\*

### Data Extensions

- [What is a data extension?](https://www.cu.edu/blog/ecomm-wiki/marketing-cloud-data-extension) [68]
- [What is the relationship between data extensions, reports, and campaigns?](https://www.cu.edu/blog/ecomm-wiki/sending-reports-vs-data-extensions-vs-campaigns) [9]
- [How do I build a data extension?](https://www.cu.edu/blog/ecomm-wiki/marketing-cloud-data-extension) [68]
- [How do I import/refresh a data extension?](https://www.cu.edu/blog/ecomm-wiki/marketing-cloud-data-extension) [68]
- [Can I import CSV data into a data extension?](https://www.cu.edu/blog/ecomm-wiki/import-csv-file-data-extension) [84]\*
- [How do I delete a data extension?](https://www.cu.edu/blog/ecomm-wiki/deleting-data-extension) [85]
- [Can preferred name be included in a Data Extension for personalization?\\*](https://www.cu.edu/blog/ecomm-wiki/preferred-name-rollout-ecomm-specialists) [50]

### Dynamic Content

- [Can Marketing Cloud emails have dynamic content to be custom to recipients based on](https://www.cu.edu/blog/ecomm-wiki/dynamic-content)  [pre-determined attributes?](https://www.cu.edu/blog/ecomm-wiki/dynamic-content) [86]
- [Can I avoid sending multiple versions of a similar emails by using Dynamic Content?](https://www.cu.edu/blog/ecomm-wiki/dynamic-content) [86]

#### Einstein

- [What is Einstein in Marketing Cloud?](https://www.cu.edu/blog/ecomm-wiki/marketing-cloud-einstein-overview) [87]
- $\bullet$  [Is artifical intelligence \(AI\) available to increase engagement with my emails?](https://www.cu.edu/blog/ecomm-wiki/marketing-cloud-einstein-overview) [87]
	- As of Oct. 2022, eComm users can request Einstein to be enabled. [Provide the](https://docs.google.com/spreadsheets/d/1cKsrcaoVn8Wntd8W05R3dqrv0OsxX7J5P_v2O5iPlPA/edit?usp=sharing)  [name of the Business Unit\(s\) you wish to have Einstein into the spreadsheet](https://docs.google.com/spreadsheets/d/1cKsrcaoVn8Wntd8W05R3dqrv0OsxX7J5P_v2O5iPlPA/edit?usp=sharing) [88] (along with some other details) and it will be enabled by the following Monday.

### Email Content

- [How can I create an "add to calendar" link in an email?](https://www.cu.edu/blog/ecomm-wiki/creating-add-calendar-link-marketing-cloud-email) [89]
- [Where can I access CU branded templates?](https://www.cu.edu/blog/ecomm-wiki/cu-and-uccs-branded-templates) [90]
- $\bullet$  [How do I save an email as a template?](https://www.cu.edu/blog/ecomm-wiki/marketing-cloud-save-existing-email-template)  $[91]$
- $\bullet$  [How do I share an email?](https://www.cu.edu/blog/ecomm-wiki/marketing-cloud-sharing-email)  $[92]$ <sup>\*</sup>
- [How do I create compelling content?](https://www.cu.edu/blog/ecomm-wiki/tips-tricks-creating-your-content) [93]
- $\bullet$  [How do I use templates I've created to build an email?](https://www.cu.edu/blog/ecomm-wiki/using-custom-email-templates) [94]

# Email From Information

- [What are send classifications, sender profiles, and delivery profiles?](https://www.cu.edu/blog/ecomm-wiki/sender-profiles-delivery-profiles-and-send-classifications) [95]
- $\bullet$  [How do I change my email from name?](https://www.cu.edu/blog/ecomm-wiki/add-account)  $\frac{47}{147}$ \*
- [How do I change my email from address?](https://www.cu.edu/blog/ecomm-wiki/add-account) [47]\*
- [What is the CU Footer for All emails?](https://www.cu.edu/blog/ecomm-wiki/constituent-management-email-preferences) [32]

### Folders

- [How can I stay organized in Marketing Cloud?](https://www.cu.edu/blog/ecomm-wiki/folders-marketing-cloud) [96]
- [How can I organize Salesforce Send Emails?](https://www.cu.edu/blog/ecomm-wiki/folders-marketing-cloud) [96]
- [How can I organize Data Extensions?](https://www.cu.edu/blog/ecomm-wiki/folders-marketing-cloud) [96]
- [How can I organize Tracking?](https://www.cu.edu/blog/ecomm-wiki/folders-marketing-cloud) [96]

#### Images

- [How should I size my images?](https://www.cu.edu/blog/ecomm-wiki/marketing-cloud-image-best-practices) [97]
- [Where can I locate great CU photography?](https://www.cu.edu/blog/ecomm-wiki/cu-photography-resources) [98]

#### Journey Builder

• [Can I pre-set a series of emails to deliver to an audience to be more efficient?](https://www.cu.edu/blog/ecomm-wiki/understanding-email-journeys) [99]

[Can I create s pre-set series of emails to deliver to an audience, where the next email is](https://www.cu.edu/blog/ecomm-wiki/understanding-email-journeys)  [based on how the recipient engaged with the previous email?](https://www.cu.edu/blog/ecomm-wiki/understanding-email-journeys) [99]

Login and Password Help

- $\bullet$  [How do I change my password?](https://www.cu.edu/blog/ecomm-wiki/how-login-0) [44]
- $\bullet$  [What is my user name?](https://www.cu.edu/blog/ecomm-wiki/ecomm-upgrade-how-login)  $[100]$

#### **Mobile**

- [How do I design for mobile?](https://www.cu.edu/blog/ecomm-wiki/marketing-cloud-designing-mobile) [101]
- [How do I correct my top image display in mobile?](https://www.cu.edu/blog/ecomm-wiki/correcting-image-display-mobile) [102]

# Personalization

- [How can I add personalization \(from Salesforce\) to my Marketing Cloud email?](https://www.cu.edu/blog/ecomm-wiki/personalizing-your-email-preferred-name-or-other-attribute) [28]
- $\bullet$  [How can I test or preview personalization in my email to ensure I did it correctly?](https://www.cu.edu/blog/ecomm-wiki/previewtest-email)  $_{[103]}$
- How can I add other personalized information (from outside of Salesforce) to my [Marketing Cloud email?](https://www.cu.edu/blog/ecomm-wiki/import-file-data-extension) [104]\*
- [Preferred Name Rollout for eComm Specialists.](https://www.cu.edu/blog/ecomm-wiki/preferred-name-rollout-ecomm-specialists) [50]\*

# Reporting

- [How do I use Discover Reports in Marketing Cloud?](https://www.cu.edu/blog/ecomm-wiki/discover-reports-marketing-cloud) [105]
- [How do I use the Audience Engagement Over Time report?](https://www.cu.edu/blog/ecomm-wiki/audience-engagement-over-time) [106]
- [How do I use the Best Performing Send Day report?](https://www.cu.edu/blog/ecomm-wiki/best-performing-send-day) [107]
- $\bullet$  [How do I use the Deliverability Complaint Rate report?](https://www.cu.edu/blog/ecomm-wiki/deliverability-complaint-rate)  $[108]$
- [How do I use the Device Performance by Email Sends and Email Performance by](https://www.cu.edu/blog/ecomm-wiki/mobile-reporting-device-performance-email-sends-and-email-performance-device)  [Device reports?](https://www.cu.edu/blog/ecomm-wiki/mobile-reporting-device-performance-email-sends-and-email-performance-device) [109]
- [How do I use the Recent Email Send Summary report?](https://www.cu.edu/blog/ecomm-wiki/recent-email-send-summary) [110]
- [How do I use the Time Between Send and Engagement report?](https://www.cu.edu/blog/ecomm-wiki/time-between-send-and-engagement) [111]
- [How do I Report on preferred name?](https://www.cu.edu/blog/ecomm-wiki/preferred-name-rollout-ecomm-specialists) [50]

# Send/Schedule an Email

- [How do I send an email?](https://www.cu.edu/blog/ecomm-wiki/send-marketing-cloud-emails) [80] (Guided Send or Salesforce Send Email options)
- [Where can I view/cancel my scheduled email?](https://www.cu.edu/blog/ecomm-wiki/viewing-andor-canceling-scheduled-email-send) [112]
- [What is the relationship between campaigns, reports, and data extensions?](https://www.cu.edu/blog/ecomm-wiki/sending-reports-vs-data-extensions-vs-campaigns)  $q_1$
- [Why do I need an email footer and what should be in it?](https://youtu.be/qf0cGHvDlto?t=263) [113]
- [What is throttling and how do I do it?](https://www.cu.edu/blog/ecomm-wiki/throttling-your-email-marketing-cloud)  $[114]$
- [What should I consider when scheduling an email?](https://www.cu.edu/blog/ecomm-wiki/tips-tricks-scheduling-your-email) [115]

Subject Lines and Preheaders

- [How do I choose a subject line?](https://www.cu.edu/blog/ecomm-wiki/tips-tricks-choosing-subject-line) [116]
- [What is a preheader?](https://www.cu.edu/blog/ecomm-wiki/marketing-cloud-whats-pre-header) [117]
- [Can I add personalized data to the subject line and preheader?](https://www.cu.edu/blog/ecomm-wiki/personalizing-your-email) [118]
- [How do I add an emoji to my subject line or preheader?](https://www.cu.edu/blog/ecomm-wiki/using-emojis-subject-lines-or-preheaders) [119]

#### **Subscriptions**

- $\bullet$  [Is there a way for me to grow my audience?](https://www.cu.edu/blog/ecomm-wiki/subscriptions)  $_{[51]}$
- [Can folks subscribe to receive my communications?](https://www.cu.edu/blog/ecomm-wiki/subscriptions) [51]

#### Subscribers in Marketing Cloud

- [What is a subscriber?](https://www.cu.edu/blog/ecomm-wiki/salesforce-contacts-marketing-cloud-subscribers) [22]
- $\bullet$  [How can I view a subscriber?](https://www.cu.edu/blog/ecomm-wiki/subscribers-and-subscriber-status)  $1201$
- [How can I view subscriber status and what do the statuses mean?](https://www.cu.edu/blog/ecomm-wiki/subscribers-and-subscriber-status) [120]
- $\bullet$  [How do I reactivate a subscriber?](https://www.cu.edu/blog/ecomm-wiki/subscribers-and-subscriber-status)  $[120]$ <sup>\*</sup>
- $\bullet$  [How do I convert a subscriber key to a contact ID?](https://www.cu.edu/blog/ecomm-wiki/marketing-cloud-reporting-analytics)  $[121]$

# **Testing**

- [How do I send a test email?](https://www.cu.edu/blog/ecomm-wiki/sending-test-email) [122]
- [What should I look for in a successful test?](https://www.cu.edu/blog/ecomm-wiki/marketing-cloud-edit-review-and-approve-test-email) [123]
- [What is an A/B test and how do I perform one?](https://www.cu.edu/blog/ecomm-wiki/marketing-cloud-ab-testing) [124]
- [How can I test personalization?](https://www.cu.edu/blog/ecomm-wiki/previewtest-email) [103]
- [Does the data appear in Salesforce?](https://www.cu.edu/blog/ecomm-wiki/ab-testing) [125]

### **Templates**

- [Can I view CU and UCCS branded templates?](https://www.cu.edu/ecomm/guidelines/ecomm-email-templates) [126]
- [How can I access CU and UCCS branded templates?](https://www.cu.edu/blog/ecomm-wiki/branded-email-templates) [127]
- [How do I save an email as a template?](https://www.cu.edu/blog/ecomm-wiki/save-existing-email-template) [128]
- $\bullet$  [How do I use templates I've created to build an email?](https://www.cu.edu/blog/ecomm-wiki/using-custom-email-templates) [94]

### Tracking and Reporting

- [Why is tracking important?](https://www.cu.edu/blog/ecomm-wiki/importance-tracking)  $[129]$
- [Where can I view tracking information for my email?](https://www.cu.edu/blog/ecomm-wiki/marketing-cloud-new-user-training-0) [130]
- $\bullet$  [How can I export tracking information for my email?](https://www.cu.edu/blog/ecomm-wiki/export-tracking-data)  $_{[131]}^*$
- [How can I compare the data of different email sends?](https://www.cu.edu/blog/ecomm-wiki/export-tracking-data) [131]
- [What is Datorama?](https://www.cu.edu/blog/ecomm-wiki/marketing-cloud-intelligence-reports-overview) [132]
- [What is Einstein?](https://www.cu.edu/blog/ecomm-wiki/marketing-cloud-einstein-overview) [87]

**Troubleshooting** 

- [My message ended up in a spam folder. How can I prevent this?](https://www.cu.edu/blog/ecomm-wiki/keep-your-message-out-spam-folders-content-detective)  $133$
- [How do I fix a broken link in an email I already sent?](https://www.cu.edu/blog/ecomm-wiki/marketing-cloud-update-broken-link-after-send) [134]
- [Are there checklists that can help me do my job better?](https://www.cu.edu/blog/ecomm-wiki/testing-checklists)  $[135]$
- [With what browsers is Marketing Cloud compatible?](https://www.cu.edu/blog/ecomm-wiki/marketing-cloud-graded-browser-support) [136]
- [Why didn't a contact receive my email?](https://www.cu.edu/blog/ecomm-wiki/someone-not-receiving-marketing-cloud-messages) [53]
- [Why can't I send emails from Marketing Cloud?](https://www.cu.edu/blog/ecomm-wiki/unable-send-email-or-start-data-extension) [56]
- $\bullet$  [I can't see the audience list I'm sending to. What should I do?](https://www.cu.edu/blog/ecomm-wiki/salesforce-visibility-and-sharing) [14]

#### **Unsubscribe**

- [How do unsubscribes work?](https://www.cu.edu/blog/ecomm-wiki/unsubscribe-details) [57]
- $\bullet$  [How can a constituent unsubscribe or subscribe to communications?](https://www.cu.edu/blog/ecomm-wiki/unsubscribe-details)  $_{[57]}$
- [How can a user view a constituents' email preferences?](https://www.cu.edu/blog/ecomm-wiki/unsubscribe-details) [57]

#### Users

 $\bullet$  [How do I add a new user or update a license?](https://www.cu.edu/ecomm/ecomm-user-change)  $[137]$ <sup>\*</sup>

# Something Else...

If our documentation couldn't answer your question, please let us know. [Submit a help ticket](https://www.cu.edu/ecomm/submit-help-ticket) [59] so we can assist you.

[Watch a short video](https://www.youtube.com/watch?v=FptZid3UBo0)  $_{[60]}$  if you're curious about how tickets get you the best and quickest response.

Now, click the + symbol next to the category that best describes your question to view available resources.

Note that items followed by a \* can only be completed with the help of your [eComm Specialist](https://www.cu.edu/ecomm/strategy/leadership) [3]. Additionally, some of the links below require that you are logged into Cvent to access their help and resources.

### **Training**

- [What is Cvent? Where can I get an overview?](https://www.cu.edu/blog/ecomm-wiki/tool-overview) [4]
- $\bullet$  [What Cvent training is available?](https://www.cu.edu/blog/ecomm-wiki/new-user-training-cvent)  $1381$ [Cvent Academy \(including certifications\)](https://www.cu.edu/blog/ecomm-wiki/cvent-academy) [139]
- [How can I contact Cvent Help & Support?](https://www.cu.edu/blog/ecomm-wiki/cvent-support-and-resources) [140]
- [Does Cvent offer training and support resources?](https://www.cu.edu/blog/ecomm-wiki/cvent-support-and-resources) [140]
- [Quarterly Cvent Release Notes](https://www.cu.edu/blog/ecomm-wiki/cvent-quarterly-updates) [141]

### Abstract Management

- [What is Abstract Management?](https://support.cvent.com/s/communityarticle/Creating-an-Abstract-Project) [142]
- [How do I get Abstract Management and other Cvent add-ons?](https://www.cu.edu/blog/ecomm-wiki/cvent-add-ons-purchase) [143]

### **Accessibility**

• [How can I plan an accessible event?](https://www.cu.edu/blog/ecomm-wiki/plan-accessible-events) [144]

# Add-Ons (Abstract Mgmt., Attendee Hub, etc)

• [What additional Cvent products are available for purchase?](https://www.cu.edu/blog/ecomm-wiki/cvent-add-ons-purchase) [143]

# App

- [Does Cvent have an app for event attendees?](https://www.cu.edu/blog/ecomm-wiki/cvent-crowdcompass) [145]
	- o [What is CrowdCompass?](https://www.cu.edu/blog/ecomm-wiki/cvent-crowdcompass) [145]
	- o [How far ahead should I plan if I'm going to use CrowdCompass?](https://www.cu.edu/blog/ecomm-wiki/cvent-crowdcompass) [145]
	- o [How much does CrowdCompass cost?](https://www.cu.edu/blog/ecomm-wiki/investing-crowdcompass) [146]
	- $\circ$  [Is there a way I can offset CrowdCompass costs?](https://www.cu.edu/blog/ecomm-wiki/investing-crowdcompass)  $[146]$
- [Does Cvent have an app for event planners to check attendees in?](https://www.cu.edu/blog/ecomm-wiki/cvent-meet-cvent-check-app)  $[42]$  $\circ$  [What is OnArrival?](https://www.cu.edu/blog/ecomm-wiki/cvent-meet-cvent-check-app) [42]

#### Approval and Launch

- $\bullet$  [How do I submit my event for approval?](https://www.cu.edu/blog/ecomm-wiki/cvent-standard-event-form-approval-launch)  $[147]$
- $\bullet$  [Why do I have to submit my event for approval?](https://www.cu.edu/blog/ecomm-wiki/cvent-standard-event-form-approval-launch)  $[147]$
- $\bullet$  [How do I launch my event?](https://www.cu.edu/blog/ecomm-wiki/cvent-standard-event-form-approval-launch)  $[147]$

#### Attendee Hub

- [Does Cvent have a product to help support virtual or hybrid events?](https://www.cu.edu/blog/ecomm-wiki/cvent-virtual-attendee-hub) [148]
- [What is Virtual Attendee Hub?](https://www.cu.edu/blog/ecomm-wiki/cvent-virtual-attendee-hub) [148]
- [How do I get Attendee Hub and other Cvent add-ons?](https://www.cu.edu/blog/ecomm-wiki/cvent-add-ons-purchase) [143]

#### **Capacity**

• [How do I give my event or agenda items a capacity?](https://support.cvent.com/s/communityarticle/How-do-I-give-my-event-or-agenda-items-a-capacity) [149]

### Checklists & Quick Guides

#### All checklists & quick quides. [75]

- Plan
	- o [Cvent Build Checklist](https://www.cu.edu/system/files/pages/323899-UCCS | Lunch and Learn: eComm Handouts/docs/Building_Cvent_Event.pdf) [150]
	- o [Event Strategy Checklist](https://www.cu.edu/system/files/pages/323899-UCCS | Lunch and Learn: eComm Handouts/docs/Event_Planning_Checklist.pdf) [151]
- Test
	- o [Event Checklist \(download\)](https://www.cu.edu/doc/cvent-standard-testingpdf) [152]
	- o [Event Checklist \(electronic\)](https://goo.gl/forms/iG4pUbuhFypqF5Sf2) [153]
- Event Approval & Launch
	- o [How-To Request Approval & Launch Event](https://www.cu.edu/blog/ecomm-wiki/cvent-event-approval-launch) [154]
	- o [Event Approval Checklist \(used by event approvers\)](https://forms.gle/rY2SJN3s61V2CynQA) [155]

#### o [What to check before opening registration \(from Cvent\)](https://support.cvent.com/s/communityarticle/What-to-Check-Before-Publishing-Your-Event) [156]

- Fundraising Events
	- $\circ$  [Create a fundraising event](https://www.cu.edu/blog/ecomm-wiki/creating-fundraising-events)  $_{[157]}$

#### Classic Sunset

- [When is Cvent Classic sunsetting?](https://www.cu.edu/blog/ecomm-wiki/cvent-classic-sunsets-2021) [158]
- [Are there live, virtual training to help me transition away from Classic?](https://www.cu.edu/ecomm/calendar) [159]
- [Are there training available on-demand to help transition away from Classic?](https://www.cu.edu/blog/ecomm-wiki/transition-cvent-classic-flex-training)  $_{[160]}$

#### **Contacts**

 $\bullet$  [How do I add a new contact type for my event?](https://www.cu.edu/blog/ecomm-wiki/add-account)  $\frac{47}{1}$ \*

### **CrowdCompass**

- [What is CrowdCompass?](https://www.cu.edu/blog/ecomm-wiki/cvent-crowdcompass) [145]
- [Does Cvent have a mobile app to support events?](https://www.cu.edu/blog/ecomm-wiki/cvent-crowdcompass) [145]
- [How do I get CrowdCompass and other Cvent add-ons?](https://www.cu.edu/blog/ecomm-wiki/cvent-add-ons-purchase) [143]

### Email

#### Email Communication

- [How can I communicate with past attendees?](https://www.cu.edu/blog/ecomm-wiki/communicate-past-event-attendees) [161]
- [How do I send event and session emails?](https://www.cu.edu/blog/ecomm-wiki/cvent-event-session-emails) [162]
- [How can I ensure an email was sent and delivered?](https://www.cu.edu/blog/ecomm-wiki/cvent-confirming-emails-were-delivered) [163]
- If I'm sending an event reminder in Marketing Cloud, how do I exclude people who have [already registered?](https://www.cu.edu/blog/ecomm-wiki/exclude-registrants-event-invitation-reminders) [164]

#### Email Policies

- [How do I send an event invitation through Cvent?](https://www.cu.edu/blog/ecomm-wiki/cvent-standard-creating-and-sending-emails) [165]
- [What event emails are sent through Cvent?](https://www.cu.edu/blog/ecomm-wiki/cvent-standard-creating-and-sending-emails) [165]
- [What is the difference between a commercial and transactional communication?](https://www.cu.edu/blog/ecomm-wiki/cvent-standard-post-registration-transactional-emails) [166]
- [Does my Cvent email need to have an unsubscribe option?](https://www.cu.edu/blog/ecomm-wiki/cvent-standard-post-registration-transactional-emails) [166]
- [Do my Cvent emails need to contain the Cvent footer and privacy policy?](https://www.cu.edu/blog/ecomm-wiki/designing-cvent-emails) [167]

#### Email Setup

- [How do I add a new event planner email address?](https://www.cu.edu/blog/ecomm-wiki/cvent-event-planner-email-address) [168]\*
- [What should my Cvent emails include?](https://www.cu.edu/blog/ecomm-wiki/designing-cvent-emails) [167]
- [Does my Cvent email need to have an unsubscribe option?](https://www.cu.edu/blog/ecomm-wiki/cvent-standard-post-registration-transactional-emails) [166]
- [Do my Cvent emails need to contain the Cvent footer and privacy policy?](https://www.cu.edu/blog/ecomm-wiki/designing-cvent-emails) [167]

### Event Participants

- [What are the different ways to record event participation?](https://www.cu.edu/blog/ecomm-wiki/cvent-track-participation) [169]
- [Why should I bother recording event participation?](https://www.cu.edu/blog/ecomm-wiki/3-ways-use-event-participation-data) [170]
- $\bullet$  [How can I use event participation data?](https://www.cu.edu/blog/ecomm-wiki/3-ways-use-event-participation-data)  $[170]$
- $\bullet$  [How do I access event participation data?](https://support.cvent.com/apex/CommunityArticle?id=000030595&Lang=en_US&searchTerm=reporting on participants)  $[171]$
- $\bullet$  [How do I record event participation data?](https://support.cvent.com/apex/CommunityArticle?id=000002321&Lang=en_US&searchTerm=participation) [172]
- [How do I view event participation in Salesforce?](https://www.cu.edu/blog/ecomm-wiki/ecomm-upgrade-view-cvent-participation-salesforce) [173]
- [How can I communicate with past attendees?](https://www.cu.edu/blog/ecomm-wiki/communicate-past-event-attendees) [161]

#### Event Preparation

- [What are planner alerts?](https://support.cvent.com/apex/CommunityArticle?id=000002327&Lang=en_US&searchTerm=planner alerts) [174]
- [How do I print name badges and invoices in Cvent?](https://support.cvent.com/apex/CommunityArticle?id=000002465&Lang=en_US&searchTerm=name badges) [175]
- [Can I track who didn't complete registration \(abandoned registrants\)?](https://support.cvent.com/apex/CommunityArticle?id=000002460&Lang=en_US&searchTerm=abandoned registrations) [176]

#### Financial Information

- [What account code should I use?](https://www.cu.edu/blog/ecomm-wiki/cvent-accounting-quick-list) [177]
- [What speedtype should I use?](https://www.cu.edu/blog/ecomm-wiki/cvent-accounting-quick-list) [177]
- [What designation code should I use?](https://www.cu.edu/blog/ecomm-wiki/creating-fundraising-events) [157]
- $\bullet$  [How do I get an account code, speedtype, or designation code added to Cvent?](https://www.cu.edu/blog/ecomm-wiki/add-account)  $\frac{47}{1}$ \*
- [How do I issue a refund?](https://www.cu.edu/blog/ecomm-wiki/cvent-paid-event#:~:text=the money yourself.-,Refunds,-Managing money is) [178]
- [What is PCI compliance?](https://www.cu.edu/ecomm/payment-card-industry-pci) [179]
- [How can I accept credit card information outside Cvent?](https://www.cu.edu/ecomm/payment-card-industry-pci) [179]
- [What are Cvent's credit card fees?](https://www.cu.edu/blog/ecomm-wiki/cvent-credit-card-fees) [180]
- $\bullet$  [How do I create a fundraising event?](https://www.cu.edu/blog/ecomm-wiki/creating-fundraising-events)  $[157]$
- [What test credit card numbers can I use?](https://www.cu.edu/blog/ecomm-wiki/cvent-what-test-credit-card-numbers-can-i-use-cvent) [181]

#### **Fundraising**

 $\bullet$  [How do I create a fundraising event?](https://www.cu.edu/blog/ecomm-wiki/creating-fundraising-events)  $[157]$ 

#### **Guests**

- How do I configure my event to collect quest information (in addition to the primary [registrant\)?](https://support.cvent.com/s/communityarticle/Using-Guest-Registration) $_{[182]}$
- [How can I get event guests added to Salesforce?](https://www.cu.edu/blog/ecomm-wiki/ecomm-upgrade-update-cvent-send-guests-salesforce) [183]

#### Images

- [What image sizes should I use?](https://www.cu.edu/blog/ecomm-wiki/cvent-flex-image-sizes) [184]
- [Where can I locate great CU photography?](https://www.cu.edu/blog/ecomm-wiki/cu-photography-resources) [98]
- [Where can I learn more about CU branding?](https://www.cu.edu/blog/ecomm-wiki/cu-branding) [185]

#### Integrations

- [How does the Cvent-Salesforce integration work?](https://www.cu.edu/blog/ecomm-wiki/automatic-cvent-salesforce-integration) [40]
- [How can I find my Cvent event in Salesforce?](https://www.cu.edu/blog/ecomm-wiki/automatic-cvent-salesforce-integration) [40]
- [How can I get event guests added to Salesforce?](https://www.cu.edu/blog/ecomm-wiki/send-cvent-guests-salesforce) [41]
- [How can I track event attendees to get the most out of the Cvent-Salesforce integration?](https://www.cu.edu/blog/ecomm-wiki/cvent-meet-cvent-check-app) [42]
- [Can I integrate Cvent with other platforms not supported by eComm?](https://www.cu.edu/blog/ecomm-wiki/cvent-integration-platforms-other-salesforce) [186]

#### Invitation Forwarding

 $\bullet$  [How do I use invitation forwarding?](https://www.cu.edu/blog/ecomm-wiki/cvent-standard-using-invitation-forwarding-cvent)  $[187]$ 

Logging in and Password Help

- [What is our Cvent account name?](https://www.cu.edu/blog/ecomm-wiki/ecomm-upgrade-how-login) [100]
- [What is my user name?](https://www.cu.edu/blog/ecomm-wiki/ecomm-upgrade-how-login) [100]
- $\bullet$  [How do I reset my password?](https://www.cu.edu/blog/ecomm-wiki/ecomm-upgrade-how-login)  $[100]$

#### On-Site Tools and Support

- $\bullet$  [How can I run check-in at my event?](https://www.cu.edu/blog/ecomm-wiki/cvent-meet-cvent-check-app) [42]
- [What is OnArrival?](https://www.cu.edu/blog/ecomm-wiki/cvent-meet-cvent-check-app) [42]
- [Can I collect credit card payments on-site?](https://www.cu.edu/ecomm/payment-card-industry-pci) [179]
- [What devices support OnArrival?](https://www.cu.edu/blog/ecomm-wiki/cvent-meet-cvent-check-app) [42]
- [Does OnArrival offer session check-in?](https://support.cvent.com/apex/CommunityArticle?id=000067034&Lang=en_US&searchTerm=session check in) [188]
- [How can I get OnArrival Premium?](https://www.cu.edu/blog/ecomm-wiki/cvent-meet-cvent-check-app) [42]
- [What is Event in a Box, and how much does it cost?](https://support.cvent.com/apex/CommunityArticle?id=000066151&Lang=en_US&searchTerm=event in a box) [189]

### Paid Event

- [What account code should I use?](https://www.cu.edu/blog/ecomm-wiki/cvent-accounting-quick-list) [177]
- [What speedtype should I use?](https://www.cu.edu/blog/ecomm-wiki/cvent-accounting-quick-list) [177]
- [What designation code should I use?](https://www.cu.edu/blog/ecomm-wiki/creating-fundraising-events) [157]
- $\bullet$  [How do I get an account code, speedtype, or designation code added to Cvent?](https://www.cu.edu/blog/ecomm-wiki/add-account)  $\frac{47}{1}$ \*
- [How do I issue a refund?](https://www.cu.edu/blog/ecomm-wiki/cvent-paid-event#:~:text=the money yourself.-,Refunds,-Managing money is) [178]
- [What is PCI compliance?](https://www.cu.edu/ecomm/payment-card-industry-pci) [179]
- [How can I accept credit card information outside Cvent?](https://www.cu.edu/ecomm/payment-card-industry-pci) [179]
- [What are Cvent's credit card fees?](https://www.cu.edu/blog/ecomm-wiki/cvent-accounting-quick-list) [177]
- $\bullet$  [How do I create a fundraising event?](https://www.cu.edu/blog/ecomm-wiki/creating-fundraising-events)  $11571$
- [What test credit card numbers can I use?](https://www.cu.edu/blog/ecomm-wiki/cvent-what-test-credit-card-numbers-can-i-use-cvent) [181]

Portal (for Reports)

- [How can I give someone else at CU access to event Reports \(for free\)?](https://www.cu.edu/blog/ecomm-wiki/cvent-portal) [190]
- [How are Reports managed in the Portal?\\*](https://www.cu.edu/blog/ecomm-wiki/how-manage-reports-portals) [191]

Promote Event

• [How do I promote my event?](https://www.cu.edu/blog/ecomm-wiki/cvent-weblinks) [192]

#### **Questions**

• [Adding Event Questions](https://support.cvent.com/s/communityarticle/Adding-Flex-Event-Questions) [193]

### Registration Types

• [Adding Registration Types](https://support.cvent.com/s/communityarticle/Adding-Registration-Types) [194]

### Reporting

- [How do I run Reports for my event?](https://www.cu.edu/blog/ecomm-wiki/cvent-reporting) [195]
- [What is the portal and how do I get Reports published to it?](https://www.cu.edu/blog/ecomm-wiki/cvent-portal) [190]\*
- [How can a stakeholder get access to view Cvent reports in real time?](https://www.cu.edu/blog/ecomm-wiki/cvent-portal)  $190]$ <sup>\*</sup>
- [How do I create a report of events created by one user?](https://www.cu.edu/blog/ecomm-wiki/cvent-report-events-created-user) [196]\*

### Sharing

• [How do I share my event with another user?](https://www.cu.edu/blog/ecomm-wiki/cvent-share-your-event-other-users) [197]

#### Support

• [What kinds of support and resources can I get through Cvent?](https://www.cu.edu/blog/ecomm-wiki/cvent-support-and-resources) [140]

### Survey

- [Configure Event or Session Survey](https://support.cvent.com/s/communityarticle/Setting-Up-the-Event-Feedback-Survey?searchFor=survey&lang=en_US) [198]
- [How do I send a survey to my event participants?](https://support.cvent.com/s/communityarticle/Setting-Up-the-Event-Feedback-Survey?searchFor=survey&lang=en_US) [198]

### **Templates**

- [Where can I view CU-branded event templates?](https://www.cu.edu/ecomm/guidelines/ecomm-event-templates) [199]
- [How do I access CU-branded event templates?](https://www.cu.edu/blog/ecomm-wiki/cu-branded-event-templates) [200]
- [Where can I learn more about CU branding?](https://www.cu.edu/blog/ecomm-wiki/cu-branding) [185]

### **Testing**

- [How should I test my event?](https://www.cu.edu/blog/ecomm-wiki/cvent-event-testing) [201]
- $\bullet$  [Is there a testing checklist that can help me be successful?](https://www.cu.edu/blog/ecomm-wiki/testing-checklists)  $[135]$
- [What test credit card numbers can I use?](https://www.cu.edu/blog/ecomm-wiki/cvent-what-test-credit-card-numbers-can-i-use-cvent) [181]

### **Troubleshooting**

- [What are Cvent's recommended browsers?](https://www.cu.edu/blog/ecomm-wiki/cvent-unsupported-browsers) [202]
- [Special Characters in Cvent Event Titles & Payment Processing Issues](https://www.cu.edu/blog/ecomm-wiki/special-characters-cvent-event-titles-payment-processing-issues) [203]

#### Use

• [Should I be a Cvent user? I host one event a year.](https://www.cu.edu/blog/ecomm-wiki/should-i-be-cvent-user) [204]

#### **Waitlists**

• [How do I set up event waitlists?](https://www.cu.edu/blog/ecomm-wiki/cvent-waitlists) [205]

#### **Website**

- [Where do I find my event weblink?](https://www.cu.edu/blog/ecomm-wiki/cvent-weblinks) [192]
- [How do I create a custom URL?](https://www.cu.edu/blog/ecomm-wiki/cvent-custom-event-website-url) [206]
- [How do I hide my event from search engines?](https://www.cu.edu/blog/ecomm-wiki/cvent-hiding-your-cvent-event-search-engines) [207]

#### Something Else...

If our documentation couldn't answer your question, please let us know. [Submit a help ticket](https://www.cu.edu/ecomm/submit-help-ticket) [59] so we can assist you.

[Watch a short video](https://www.youtube.com/watch?v=FptZid3UBo0)  $_{601}$  if you're curious about how tickets get you the best and quickest response.

Now, click the + symbol next to the category that best describes your question to view available resources.

#### Apsona

- [How do I add contacts using Apsona?](https://www.cu.edu/blog/ecomm-wiki/using-salesforce-apsona) [13]
- [How do I match against existing contacts using Apsona?](https://www.cu.edu/blog/ecomm-wiki/using-salesforce-apsona) [13]
- [How do I add campaign members in bulk using Apsona?](https://www.cu.edu/blog/ecomm-wiki/using-salesforce-apsona) [13]

Business Units and Marketing Cloud Permissions

- [How do I grant access to a business unit or unit?](https://www.cu.edu/blog/ecomm-wiki/marketing-cloud-administrative-tasks) [208]
- [How do I view a user's permissions?](https://www.cu.edu/blog/ecomm-wiki/marketing-cloud-administrative-tasks) [208]
- [How do I change a user's permissions?](https://www.cu.edu/blog/ecomm-wiki/marketing-cloud-administrative-tasks) [208]
- [What roles and permissions should a user have?](https://www.cu.edu/blog/ecomm-wiki/marketing-cloud-permissions) [209]
- [What roles and permissions should an eComm Specialist have?](https://www.cu.edu/blog/ecomm-wiki/marketing-cloud-permissions) [209]
- [How do I integrate a user with Salesforce?](https://www.cu.edu/blog/ecomm-wiki/integrating-marketing-cloud-user-salesforce) [210]

 $\bullet$  [How do I request a new business unit?](https://www.cu.edu/blog/ecomm-wiki/changes-business-units)  $[211]$ 

### **Campaigns**

- $\bullet$  [How do I add contacts to a Salesforce campaign in bulk?](https://www.cu.edu/blog/ecomm-wiki/using-salesforce-apsona)  $[13]$
- $\bullet$  [How do I share a campaign with another user?](https://www.cu.edu/blog/ecomm-wiki/salesforce-visibility-and-sharing)  $_{[14]}$
- $\bullet$  [How do I share a campaign with a public group?](https://www.cu.edu/blog/ecomm-wiki/salesforce-visibility-and-sharing)  $[14]$
- [Why do campaigns have such complicated names?](https://www.cu.edu/blog/ecomm-wiki/naming-conventions) [10]
- $\bullet$  [How do I add contacts to a Salesforce campaign in bulk?](https://www.cu.edu/blog/ecomm-wiki/using-salesforce-apsona)  $[13]$

#### **Chatter**

- $\bullet$  [How do I post in Chatter?](https://www.cu.edu/blog/ecomm-wiki/ecomm-notifications)  $_{[15]}$
- $\bullet$  [How do I set my Chatter notifications?](https://www.cu.edu/blog/ecomm-wiki/ecomm-notifications) [15]
- [Why am I not seeing all of my Chatter posts?](https://www.cu.edu/blog/ecomm-wiki/ecomm-notifications) [15]

#### Checklists & Quick Guides

[All checklists & quick guides](https://www.cu.edu/blog/ecomm-wiki/checklists) [75].

- [Creating Data Extensions](https://www.cu.edu/doc/data-extension-1-pager20171107pdf) [83]
- [Event Approval Checklist \(used by eComm specialists\)](https://forms.gle/rY2SJN3s61V2CynQA) [155]

#### **C**vent

- $\bullet$  [How do I approve an event?](https://support.cvent.com/apex/CommunityArticle?id=000038667&Lang=en_US&searchTerm=approve)  $[212]$
- $\bullet$  [Is there a checklist I should use when approving an event?](https://www.cu.edu/blog/ecomm-wiki/testing-checklists) [135]
- $\bullet$  [How do I add a new contact type?](https://www.cu.edu/blog/ecomm-wiki/add-account) [47]
- [How do I add a new event planner email address?](https://www.cu.edu/blog/ecomm-wiki/cvent-event-planner-email-address) [168]
- [How do I get an account code, speedtype, or designation code added to Cvent?](https://www.cu.edu/blog/ecomm-wiki/cvent-event-planner-email-address) [168]
- [How do I reset a user's password?](https://support.cvent.com/s/communityarticle/Managing-Survey-Users#:~:text=Click Finish.-,Resetting Passwords,-1 Access the) [213]
- [What is the Cvent Portal for Reports?](https://www.cu.edu/blog/ecomm-wiki/cvent-portal) [190]
- [How do I manage Reports in the Cvent Portal?](https://www.cu.edu/blog/ecomm-wiki/how-manage-reports-portals) [191]
- $\bullet$  [How do I create a test user?](https://www.cu.edu/blog/ecomm-wiki/add-account) [47]
- [Can Cvent be integrated with other platforms not supported by eComm?](https://www.cu.edu/blog/ecomm-wiki/cvent-integration-platforms-other-salesforce) [186]

#### **Dashboards**

 $\bullet$  [How do I create a dashboard?](https://www.cu.edu/blog/ecomm-wiki/creating-dashboard)  $\overline{1311}$ 

#### Data Extensions

- [How do I build a data extension?](https://www.cu.edu/blog/ecomm-wiki/marketing-cloud-data-extension) [68]
- [Can I import CSV data into a data extension?](https://www.cu.edu/blog/ecomm-wiki/import-csv-file-data-extension) [84]

#### **Duplicates**

- [Why are there duplicate contact records?](https://www.cu.edu/blog/ecomm-wiki/duplicate-contact-records-and-merges) [19]
- [How to I merge two or more contacts?](https://www.cu.edu/blog/ecomm-wiki/duplicate-contact-records-and-merges) [19]

#### Email Preferences

- [How do I modify a contacts email preferences?](https://www.cu.edu/blog/ecomm-wiki/manually-managing-email-preferences) [33]
- [How do I change the name of an existing email preference?](https://www.cu.edu/blog/ecomm-wiki/changes-email-preferences) [214]
- [How do I create a new email preference?](https://www.cu.edu/blog/ecomm-wiki/changes-email-preferences) [214]

# **Onboarding**

- [What steps are involved in the onboarding process?](https://www.cu.edu/ecomm/training) [215]
- [How do I know if a user is a good candidate for an eComm license?](https://www.cu.edu/ecomm/access-training/discovery) [216]
- $\bullet$  [How do I know what requests are in the queue to be addressed next month?](https://www.cu.edu/blog/ecomm-wiki/monthly-license-change-requests)  $217$
- $\bullet$  [How can I check who passed the required post-training quiz?](https://www.cu.edu/blog/ecomm-wiki/monthly-license-change-requests) [217]
- [What tasks need to be complete if a new user is joining an existing group?](https://www.cu.edu/blog/ecomm-wiki/new-user-added-pre-existing-units) [218]

### Password Resets & Permissions

- Marketing Cloud
	- o [What access should a Marketing Cloud User have?](https://www.cu.edu/blog/ecomm-wiki/marketing-cloud-permissions) [209]
	- $\circ$  How do I reset a user's password or help them with multi-factor authentication  $(MFA)$ ? [208]
	- $\circ$  [How do I grant access to a business unit or unit?](https://www.cu.edu/blog/ecomm-wiki/marketing-cloud-administrative-tasks)  $[208]$
	- $\circ$  [How do I view a user's permissions?](https://www.cu.edu/blog/ecomm-wiki/marketing-cloud-administrative-tasks)  $[208]$
	- o [How do I change a user's permissions?](https://www.cu.edu/blog/ecomm-wiki/marketing-cloud-administrative-tasks) [208]
	- $\circ$  [How do I integrate a user with Salesforce?](https://www.cu.edu/blog/ecomm-wiki/integrating-marketing-cloud-user-salesforce)  $[210]$
- Cvent
	- o [What access should a Cvent user have?](https://www.cu.edu/blog/ecomm-wiki/cvent-permissions) [219]
- General
	- $\circ$  [What tasks must a user request from an eComm specialist?](https://www.cu.edu/blog/ecomm-wiki/add-account) [47]
	- $\circ$  [Is there a detailed breakdown of roles and responsibilities?](https://www.cu.edu/blog/ecomm-wiki/support-model)  $[220]$
	- [What roles and permissions should a user have?](https://www.cu.edu/blog/ecomm-wiki/marketing-cloud-permissions) [209]
	- o [What roles and permissions should an eComm Specialist have?](https://www.cu.edu/blog/ecomm-wiki/marketing-cloud-permissions) [209]

### Personalization

- How can I add personalized information (that is in Salesforce) to my Marketing Cloud [email?](https://www.cu.edu/blog/ecomm-wiki/personalizing-your-email-preferred-name-or-other-attribute) [28]
- How can I add personalized information (that is not in Salesforce) to my Marketing [Cloud email?](https://www.cu.edu/blog/ecomm-wiki/import-file-data-extension) [104]
- [How do you preview/test personalization?](https://www.cu.edu/blog/ecomm-wiki/previewtest-email) <a>[103]</a>

# Public Groups

• [What is a public group?](https://www.cu.edu/blog/ecomm-wiki/salesforce-public-groups)  $[221]$ 

- [How do I add users to an existing public group?](https://www.cu.edu/blog/ecomm-wiki/salesforce-public-groups) [221]
- [How do I create a new public group?](https://www.cu.edu/blog/ecomm-wiki/salesforce-public-groups) [221]

#### Release Notes

• [Quarterly Release Notes](https://www.cu.edu/blog/ecomm-wiki/cvent-quarterly-updates) [141]

#### **Reports**

- [How do I build Salesforce reports?](https://www.cu.edu/blog/ecomm-wiki/salesforce-reporting) [46]
- [Check Report Unique Count](https://www.cu.edu/blog/ecomm-wiki/show-unique-count-salesforce-reports) [222]

### Sender Profiles, Delivery Profiles, and Send Classifications

- [How do I create a send classification?](https://www.cu.edu/blog/ecomm-wiki/creating-send-classifications) [223]
- [How do I create a delivery profile?](https://www.cu.edu/blog/ecomm-wiki/creating-delivery-profiles) [224]
- [What are send classifications, sender profiles, and delivery profiles?](https://www.cu.edu/blog/ecomm-wiki/sender-profiles-delivery-profiles-and-send-classifications) [95]
- $\bullet$  [How do I create a sender profile?](https://www.cu.edu/blog/ecomm-wiki/creating-sender-profiles)  $[225]$
- $\bullet$  [How do I verify a sender profile?](https://www.cu.edu/blog/ecomm-wiki/verifying-sender-profiles) [226]

# Sharing

- [How do I share an email?](https://www.cu.edu/blog/ecomm-wiki/marketing-cloud-sharing-email) [92]
- [How do I share in Salesforce \(Campaigns, Reports and Dashboards\)?](https://www.cu.edu/blog/ecomm-wiki/salesforce-visibility-and-sharing) [14]
- [How do I share a Cvent event with another user?](https://www.cu.edu/blog/ecomm-wiki/cvent-share-your-event-other-users) [197]

### **Subscribers**

- [What is a subscriber?](https://www.cu.edu/blog/ecomm-wiki/salesforce-contacts-marketing-cloud-subscribers) [22]
- [How can I view a subscriber?](https://www.cu.edu/blog/ecomm-wiki/subscribers-and-subscriber-status) [120]
- $\bullet$  [How can I view subscriber status and what do the statuses mean?](https://www.cu.edu/blog/ecomm-wiki/subscribers-and-subscriber-status)  $_{[120]}$
- $\bullet$  [How do I reactivate a subscriber?](https://www.cu.edu/blog/ecomm-wiki/subscribers-and-subscriber-status)  $[120]$
- $\bullet$  [How do I convert a subscriber key to a contact ID?](https://www.cu.edu/blog/ecomm-wiki/marketing-cloud-reporting-analytics)  $[121]$

### **Training**

- [What new user training is offered?](https://www.cu.edu/ecomm/access-training/new-user-training) [227]
- $\bullet$  [How are new users notified of training?](https://www.cu.edu/blog/ecomm-wiki/monthly-license-change-requests)  $[217]$
- [What tasks are users responsible for vs. an eComm specialist? \(access levels and how](https://www.cu.edu/blog/ecomm-wiki/support-model)[tos\)](https://www.cu.edu/blog/ecomm-wiki/support-model) [220]
- [CAN-SPAM Quiz | Easy ways to avoid violating CAN-SPAM](https://www.cu.edu/blog/ecomm-wiki/easy-ways-ecomm-specialists-avoid-can-spam-violations) [36]

### Users

All Users

- o [Where can I view all of the license holders on my campus?](https://cuecomm.lightning.force.com/lightning/r/Folder/00lf4000000W63MAAS/view?queryScope=userFolders) [228]
- New Users
	- $\circ$  [How are do new users get access?](https://www.cu.edu/blog/ecomm-wiki/monthly-license-change-requests)  $[217]$
	- o [What are my roles and responsibilities when onboarding a new eComm user?](https://www.cu.edu/blog/ecomm-wiki/onboarding-workflow) [229]
- Marketing Cloud
	- o [How do I reset a Marketing Cloud password?](https://www.cu.edu/blog/ecomm-wiki/marketing-cloud-administrative-tasks) [208]
	- o [How do I unlock a user in Marketing Cloud](https://www.cu.edu/blog/ecomm-wiki/marketing-cloud-administrative-tasks) [208]?
	- o [How do I change a user's password in Marketing Cloud?](https://www.cu.edu/blog/ecomm-wiki/marketing-cloud-administrative-tasks) [208]
	- o [How do I integrate a Marketing Cloud user with Salesforce?](https://www.cu.edu/blog/ecomm-wiki/integrating-marketing-cloud-user-salesforce) [210]
	- o [Why can't my user send an email in Marketing Cloud?](https://www.cu.edu/blog/ecomm-wiki/unable-send-email-marketing-cloud) [230]
- Cvent
	- o [How do I reset a Cvent password?](http://support.cvent.com/apex/CommunityArticle?id=000002358&Lang=en_US&searchTerm=Resetting Passwords) [231]
- Salesforce
	- $\circ$  [How do I reset a Salesforce password?](https://www.cu.edu/blog/ecomm-wiki/how-login-0) [44]

Display Title: Need eComm Help? Start Here. Send email when Published: Yes

Source URL: <https://www.cu.edu/blog/ecomm-wiki/need-help-start-here>

Links

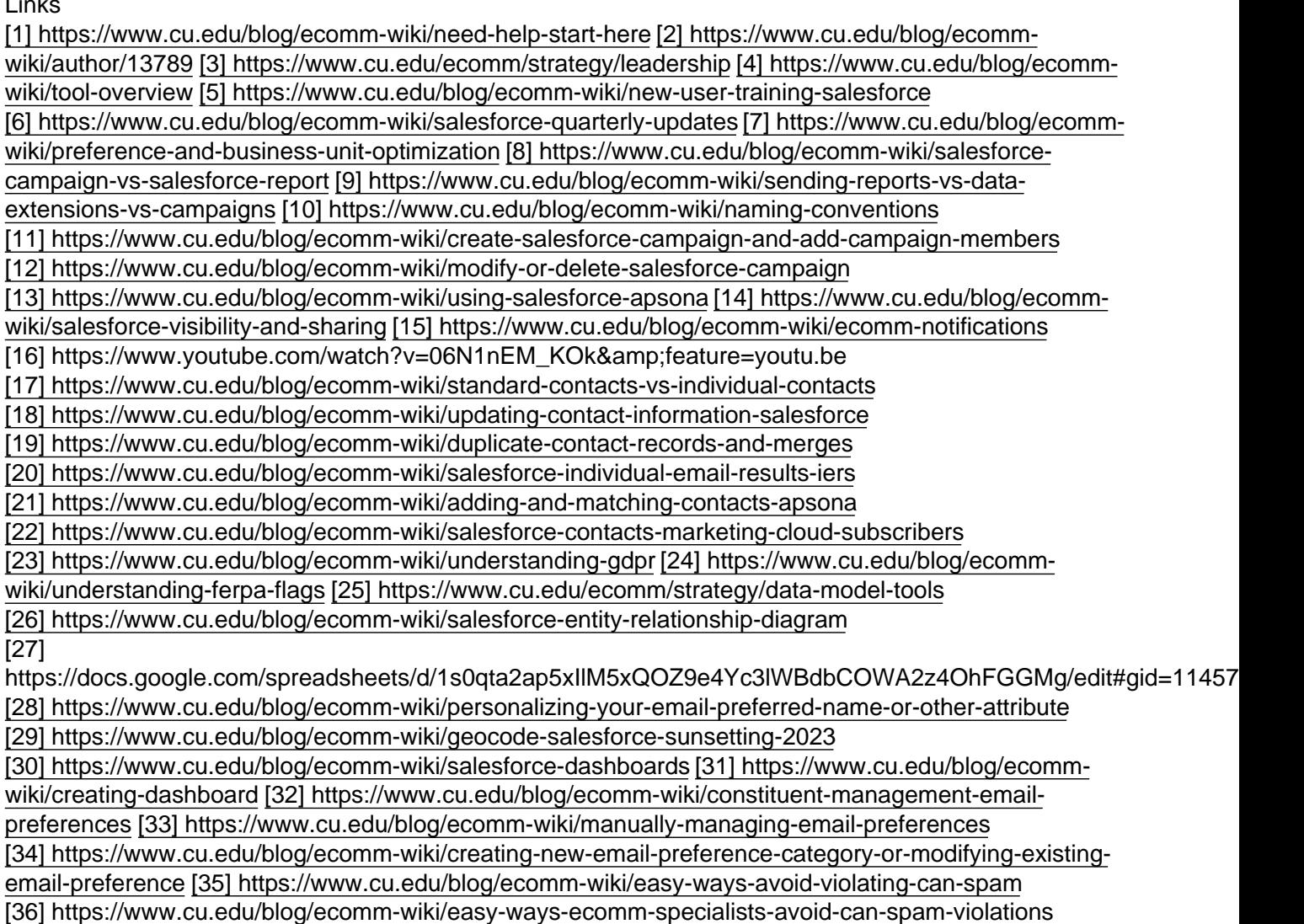

[\[37\] https://www.cu.edu/blog/ecomm-wiki/salesforce-email-send-data](https://www.cu.edu/blog/ecomm-wiki/salesforce-email-send-data) [\[38\]](https://www.cu.edu/blog/ecomm-wiki/view-cvent-event-participation-salesforce)  <https://www.cu.edu/blog/ecomm-wiki/view-cvent-event-participation-salesforce> [\[39\] https://www.cu.edu/blog/ecomm-wiki/sharing-salesforce-folders-and-subfolders](https://www.cu.edu/blog/ecomm-wiki/sharing-salesforce-folders-and-subfolders) [\[40\] https://www.cu.edu/blog/ecomm-wiki/automatic-cvent-salesforce-integration](https://www.cu.edu/blog/ecomm-wiki/automatic-cvent-salesforce-integration) [\[41\] https://www.cu.edu/blog/ecomm-wiki/send-cvent-guests-salesforce](https://www.cu.edu/blog/ecomm-wiki/send-cvent-guests-salesforce) [\[42\]](https://www.cu.edu/blog/ecomm-wiki/cvent-meet-cvent-check-app)  <https://www.cu.edu/blog/ecomm-wiki/cvent-meet-cvent-check-app> [\[43\] https://www.cu.edu/blog/ecomm](https://www.cu.edu/blog/ecomm-wiki/salesforce-list-views)[wiki/salesforce-list-views](https://www.cu.edu/blog/ecomm-wiki/salesforce-list-views) [\[44\] https://www.cu.edu/blog/ecomm-wiki/how-login-0](https://www.cu.edu/blog/ecomm-wiki/how-login-0) [\[45\] https://www.cu.edu/blog/ecomm-wiki/i-am-not-receiving-marketing-clouds-identity-validation-email](https://www.cu.edu/blog/ecomm-wiki/i-am-not-receiving-marketing-clouds-identity-validation-email-what-should-i-do)[what-should-i-do](https://www.cu.edu/blog/ecomm-wiki/i-am-not-receiving-marketing-clouds-identity-validation-email-what-should-i-do) [\[46\] https://www.cu.edu/blog/ecomm-wiki/salesforce-reporting](https://www.cu.edu/blog/ecomm-wiki/salesforce-reporting) [\[47\] https://www.cu.edu/blog/ecomm-wiki/add-account](https://www.cu.edu/blog/ecomm-wiki/add-account) [\[48\] https://www.cu.edu/blog/ecomm-wiki/using](https://www.cu.edu/blog/ecomm-wiki/using-data-build-your-audience)[data-build-your-audience](https://www.cu.edu/blog/ecomm-wiki/using-data-build-your-audience) [49] https://www.youtube.com/watch?v=OdYhw7qa3oM&amp:feature=youtu.be [\[50\] https://www.cu.edu/blog/ecomm-wiki/preferred-name-rollout-ecomm-specialists](https://www.cu.edu/blog/ecomm-wiki/preferred-name-rollout-ecomm-specialists) [\[51\] https://www.cu.edu/blog/ecomm-wiki/subscriptions](https://www.cu.edu/blog/ecomm-wiki/subscriptions) [\[52\] https://www.cu.edu/blog/ecomm-wiki/adding](https://www.cu.edu/blog/ecomm-wiki/adding-photo-salesforce-profile)[photo-salesforce-profile](https://www.cu.edu/blog/ecomm-wiki/adding-photo-salesforce-profile) [\[53\] https://www.cu.edu/blog/ecomm-wiki/someone-not-receiving-marketing-cloud](https://www.cu.edu/blog/ecomm-wiki/someone-not-receiving-marketing-cloud-messages)[messages](https://www.cu.edu/blog/ecomm-wiki/someone-not-receiving-marketing-cloud-messages) [\[54\] https://www.cu.edu/blog/ecomm-wiki/addressing-salesforce-bugs](https://www.cu.edu/blog/ecomm-wiki/addressing-salesforce-bugs) [\[55\] https://www.cu.edu/blog/ecomm-wiki/contact-missing-audience-report](https://www.cu.edu/blog/ecomm-wiki/contact-missing-audience-report) [\[56\]](https://www.cu.edu/blog/ecomm-wiki/unable-send-email-or-start-data-extension)  <https://www.cu.edu/blog/ecomm-wiki/unable-send-email-or-start-data-extension> [\[57\] https://www.cu.edu/blog/ecomm-wiki/unsubscribe-details](https://www.cu.edu/blog/ecomm-wiki/unsubscribe-details) [\[58\] https://www.cu.edu/ecomm/request](https://www.cu.edu/ecomm/request-access)[access](https://www.cu.edu/ecomm/request-access) [\[59\] https://www.cu.edu/ecomm/submit-help-ticket](https://www.cu.edu/ecomm/submit-help-ticket) [60] https://www.youtube.com/watch?v=FptZid3UBo0 [\[61\] https://www.cu.edu/blog/ecomm-wiki/new-user](https://www.cu.edu/blog/ecomm-wiki/new-user-training-marketing-cloud-old2)[training-marketing-cloud-old2](https://www.cu.edu/blog/ecomm-wiki/new-user-training-marketing-cloud-old2) [\[62\] https://www.cu.edu/blog/ecomm-wiki/marketing-cloud-intermediate](https://www.cu.edu/blog/ecomm-wiki/marketing-cloud-intermediate-training)[training](https://www.cu.edu/blog/ecomm-wiki/marketing-cloud-intermediate-training) [\[63\] https://www.cu.edu/blog/ecomm-wiki/can-spam-new-user-training](https://www.cu.edu/blog/ecomm-wiki/can-spam-new-user-training) [\[64\] https://www.cu.edu/blog/ecomm-wiki/accessibility-best-practices](https://www.cu.edu/blog/ecomm-wiki/accessibility-best-practices) [\[65\] https://www.cu.edu/blog/ecomm](https://www.cu.edu/blog/ecomm-wiki/4-strategies-creating-accessible-content)[wiki/4-strategies-creating-accessible-content](https://www.cu.edu/blog/ecomm-wiki/4-strategies-creating-accessible-content) [\[66\] https://www.cu.edu/blog/ecomm-wiki/emailing-donors](https://www.cu.edu/blog/ecomm-wiki/emailing-donors-ecomm)[ecomm](https://www.cu.edu/blog/ecomm-wiki/emailing-donors-ecomm) [\[67\] https://www.cu.edu/blog/ecomm-wiki/tips-tricks-selecting-your-audience](https://www.cu.edu/blog/ecomm-wiki/tips-tricks-selecting-your-audience) [\[68\] https://www.cu.edu/blog/ecomm-wiki/marketing-cloud-data-extension](https://www.cu.edu/blog/ecomm-wiki/marketing-cloud-data-extension) [\[69\]](https://www.cu.edu/blog/ecomm-wiki/organizing-your-work-ongoing-automation-studio-sends)  <https://www.cu.edu/blog/ecomm-wiki/organizing-your-work-ongoing-automation-studio-sends> [\[70\] https://www.cu.edu/blog/ecomm-wiki/scheduling-salesforce-send-emails-automation-studio](https://www.cu.edu/blog/ecomm-wiki/scheduling-salesforce-send-emails-automation-studio) [\[71\] https://www.cu.edu/blog/ecomm-wiki/scheduling-data-extension-imports-automation-studio](https://www.cu.edu/blog/ecomm-wiki/scheduling-data-extension-imports-automation-studio) [\[72\] https://www.cu.edu/blog/ecomm-wiki/marketing-cloud-view-scheduled-email-and-cancel-send](https://www.cu.edu/blog/ecomm-wiki/marketing-cloud-view-scheduled-email-and-cancel-send) [\[73\] https://www.cu.edu/blog/ecomm-wiki/new-user-training-intro](https://www.cu.edu/blog/ecomm-wiki/new-user-training-intro) [\[74\] https://www.cu.edu/blog/ecomm](https://www.cu.edu/blog/ecomm-wiki/commercial-vs-transactional-whats-difference)[wiki/commercial-vs-transactional-whats-difference](https://www.cu.edu/blog/ecomm-wiki/commercial-vs-transactional-whats-difference) [\[75\] https://www.cu.edu/blog/ecomm-wiki/checklists](https://www.cu.edu/blog/ecomm-wiki/checklists) [\[76\] https://www.cu.edu/system/files/pages/323899-](https://www.cu.edu/system/files/pages/323899-UCCS | Lunch and Learn: eComm Handouts/docs/Building_Marketing_Cloud_Email.pdf) UCCS%20%7C%20Lunch%20and%20Learn%3A%20eComm%20Handouts/docs/Building\_Marketing\_Cloud\_Email [\[77\] https://www.cu.edu/doc/marketing-cloud-testingpdf](https://www.cu.edu/doc/marketing-cloud-testingpdf) [78] https://goo.gl/forms/9fqmtHdMlKYjS5Oq1 [\[79\] https://www.cu.edu/blog/ecomm-wiki/marketing-cloud-data-extensions](https://www.cu.edu/blog/ecomm-wiki/marketing-cloud-data-extensions) [\[80\] https://www.cu.edu/blog/ecomm-wiki/send-marketing-cloud-emails](https://www.cu.edu/blog/ecomm-wiki/send-marketing-cloud-emails)

[81] https://docs.google.com/document/d/1Th6uDSmHSYXAGR8IAH97sGDiWCLeX8WzNBEZ-39kc2E/edit?usp=sharing

[82]

https://docs.google.com/document/d/1iizBvtuhP9oYUVFraMZ7RC9cTsomKE7KhPEkZHCoz8k/edit?usp=sharing [\[83\] https://www.cu.edu/doc/data-extension-1-pager20171107pdf](https://www.cu.edu/doc/data-extension-1-pager20171107pdf) [\[84\] https://www.cu.edu/blog/ecomm](https://www.cu.edu/blog/ecomm-wiki/import-csv-file-data-extension)[wiki/import-csv-file-data-extension](https://www.cu.edu/blog/ecomm-wiki/import-csv-file-data-extension) [\[85\] https://www.cu.edu/blog/ecomm-wiki/deleting-data-extension](https://www.cu.edu/blog/ecomm-wiki/deleting-data-extension)

[\[86\] https://www.cu.edu/blog/ecomm-wiki/dynamic-content](https://www.cu.edu/blog/ecomm-wiki/dynamic-content) [\[87\] https://www.cu.edu/blog/ecomm-](https://www.cu.edu/blog/ecomm-wiki/marketing-cloud-einstein-overview)

[wiki/marketing-cloud-einstein-overview](https://www.cu.edu/blog/ecomm-wiki/marketing-cloud-einstein-overview)

[88]

https://docs.google.com/spreadsheets/d/1cKsrcaoVn8Wntd8W05R3dqrv0OsxX7J5P\_v2O5iPlPA/edit?usp=sharing [\[89\] https://www.cu.edu/blog/ecomm-wiki/creating-add-calendar-link-marketing-cloud-email](https://www.cu.edu/blog/ecomm-wiki/creating-add-calendar-link-marketing-cloud-email)

[\[90\] https://www.cu.edu/blog/ecomm-wiki/cu-and-uccs-branded-templates](https://www.cu.edu/blog/ecomm-wiki/cu-and-uccs-branded-templates) [\[91\]](https://www.cu.edu/blog/ecomm-wiki/marketing-cloud-save-existing-email-template) 

<https://www.cu.edu/blog/ecomm-wiki/marketing-cloud-save-existing-email-template>

[\[92\] https://www.cu.edu/blog/ecomm-wiki/marketing-cloud-sharing-email](https://www.cu.edu/blog/ecomm-wiki/marketing-cloud-sharing-email) [\[93\]](https://www.cu.edu/blog/ecomm-wiki/tips-tricks-creating-your-content) 

<https://www.cu.edu/blog/ecomm-wiki/tips-tricks-creating-your-content> [\[94\]](https://www.cu.edu/blog/ecomm-wiki/using-custom-email-templates) 

<https://www.cu.edu/blog/ecomm-wiki/using-custom-email-templates> [\[95\] https://www.cu.edu/blog/ecomm-](https://www.cu.edu/blog/ecomm-wiki/sender-profiles-delivery-profiles-and-send-classifications)

[wiki/sender-profiles-delivery-profiles-and-send-classifications](https://www.cu.edu/blog/ecomm-wiki/sender-profiles-delivery-profiles-and-send-classifications) [\[96\] https://www.cu.edu/blog/ecomm-](https://www.cu.edu/blog/ecomm-wiki/folders-marketing-cloud)

[wiki/folders-marketing-cloud](https://www.cu.edu/blog/ecomm-wiki/folders-marketing-cloud) [\[97\] https://www.cu.edu/blog/ecomm-wiki/marketing-cloud-image-best-](https://www.cu.edu/blog/ecomm-wiki/marketing-cloud-image-best-practices)

[practices](https://www.cu.edu/blog/ecomm-wiki/marketing-cloud-image-best-practices) [\[98\] https://www.cu.edu/blog/ecomm-wiki/cu-photography-resources](https://www.cu.edu/blog/ecomm-wiki/cu-photography-resources)

[\[99\] https://www.cu.edu/blog/ecomm-wiki/understanding-email-journeys](https://www.cu.edu/blog/ecomm-wiki/understanding-email-journeys)

[\[100\] https://www.cu.edu/blog/ecomm-wiki/ecomm-upgrade-how-login](https://www.cu.edu/blog/ecomm-wiki/ecomm-upgrade-how-login) [\[101\]](https://www.cu.edu/blog/ecomm-wiki/marketing-cloud-designing-mobile)  <https://www.cu.edu/blog/ecomm-wiki/marketing-cloud-designing-mobile> [\[102\]](https://www.cu.edu/blog/ecomm-wiki/correcting-image-display-mobile)  <https://www.cu.edu/blog/ecomm-wiki/correcting-image-display-mobile> [\[103\]](https://www.cu.edu/blog/ecomm-wiki/previewtest-email)  <https://www.cu.edu/blog/ecomm-wiki/previewtest-email> [\[104\] https://www.cu.edu/blog/ecomm-wiki/import](https://www.cu.edu/blog/ecomm-wiki/import-file-data-extension)[file-data-extension](https://www.cu.edu/blog/ecomm-wiki/import-file-data-extension) [\[105\] https://www.cu.edu/blog/ecomm-wiki/discover-reports-marketing-cloud](https://www.cu.edu/blog/ecomm-wiki/discover-reports-marketing-cloud) [\[106\] https://www.cu.edu/blog/ecomm-wiki/audience-engagement-over-time](https://www.cu.edu/blog/ecomm-wiki/audience-engagement-over-time) [\[107\] https://www.cu.edu/blog/ecomm-wiki/best-performing-send-day](https://www.cu.edu/blog/ecomm-wiki/best-performing-send-day) [\[108\]](https://www.cu.edu/blog/ecomm-wiki/deliverability-complaint-rate)  <https://www.cu.edu/blog/ecomm-wiki/deliverability-complaint-rate> [\[109\] https://www.cu.edu/blog/ecomm](https://www.cu.edu/blog/ecomm-wiki/mobile-reporting-device-performance-email-sends-and-email-performance-device)[wiki/mobile-reporting-device-performance-email-sends-and-email-performance-device](https://www.cu.edu/blog/ecomm-wiki/mobile-reporting-device-performance-email-sends-and-email-performance-device) [\[110\] https://www.cu.edu/blog/ecomm-wiki/recent-email-send-summary](https://www.cu.edu/blog/ecomm-wiki/recent-email-send-summary) [\[111\]](https://www.cu.edu/blog/ecomm-wiki/time-between-send-and-engagement)  <https://www.cu.edu/blog/ecomm-wiki/time-between-send-and-engagement> [\[112\] https://www.cu.edu/blog/ecomm-wiki/viewing-andor-canceling-scheduled-email-send](https://www.cu.edu/blog/ecomm-wiki/viewing-andor-canceling-scheduled-email-send) [113] https://youtu.be/qf0cGHvDlto?t=263 [\[114\] https://www.cu.edu/blog/ecomm-wiki/throttling-your-email](https://www.cu.edu/blog/ecomm-wiki/throttling-your-email-marketing-cloud)[marketing-cloud](https://www.cu.edu/blog/ecomm-wiki/throttling-your-email-marketing-cloud) [\[115\] https://www.cu.edu/blog/ecomm-wiki/tips-tricks-scheduling-your-email](https://www.cu.edu/blog/ecomm-wiki/tips-tricks-scheduling-your-email) [\[116\] https://www.cu.edu/blog/ecomm-wiki/tips-tricks-choosing-subject-line](https://www.cu.edu/blog/ecomm-wiki/tips-tricks-choosing-subject-line) [\[117\] https://www.cu.edu/blog/ecomm-wiki/marketing-cloud-whats-pre-header](https://www.cu.edu/blog/ecomm-wiki/marketing-cloud-whats-pre-header) [\[118\] https://www.cu.edu/blog/ecomm-wiki/personalizing-your-email](https://www.cu.edu/blog/ecomm-wiki/personalizing-your-email) [\[119\] https://www.cu.edu/blog/ecomm](https://www.cu.edu/blog/ecomm-wiki/using-emojis-subject-lines-or-preheaders)[wiki/using-emojis-subject-lines-or-preheaders](https://www.cu.edu/blog/ecomm-wiki/using-emojis-subject-lines-or-preheaders) [\[120\] https://www.cu.edu/blog/ecomm-wiki/subscribers-and](https://www.cu.edu/blog/ecomm-wiki/subscribers-and-subscriber-status)[subscriber-status](https://www.cu.edu/blog/ecomm-wiki/subscribers-and-subscriber-status) [\[121\] https://www.cu.edu/blog/ecomm-wiki/marketing-cloud-reporting-analytics](https://www.cu.edu/blog/ecomm-wiki/marketing-cloud-reporting-analytics) [\[122\] https://www.cu.edu/blog/ecomm-wiki/sending-test-email](https://www.cu.edu/blog/ecomm-wiki/sending-test-email) [\[123\] https://www.cu.edu/blog/ecomm](https://www.cu.edu/blog/ecomm-wiki/marketing-cloud-edit-review-and-approve-test-email)[wiki/marketing-cloud-edit-review-and-approve-test-email](https://www.cu.edu/blog/ecomm-wiki/marketing-cloud-edit-review-and-approve-test-email) [\[124\] https://www.cu.edu/blog/ecomm](https://www.cu.edu/blog/ecomm-wiki/marketing-cloud-ab-testing)[wiki/marketing-cloud-ab-testing](https://www.cu.edu/blog/ecomm-wiki/marketing-cloud-ab-testing) [\[125\] https://www.cu.edu/blog/ecomm-wiki/ab-testing](https://www.cu.edu/blog/ecomm-wiki/ab-testing) [\[126\] https://www.cu.edu/ecomm/guidelines/ecomm-email-templates](https://www.cu.edu/ecomm/guidelines/ecomm-email-templates) [\[127\]](https://www.cu.edu/blog/ecomm-wiki/branded-email-templates)  <https://www.cu.edu/blog/ecomm-wiki/branded-email-templates> [\[128\] https://www.cu.edu/blog/ecomm](https://www.cu.edu/blog/ecomm-wiki/save-existing-email-template)[wiki/save-existing-email-template](https://www.cu.edu/blog/ecomm-wiki/save-existing-email-template) [\[129\] https://www.cu.edu/blog/ecomm-wiki/importance-tracking](https://www.cu.edu/blog/ecomm-wiki/importance-tracking) [\[130\] https://www.cu.edu/blog/ecomm-wiki/marketing-cloud-new-user-training-0](https://www.cu.edu/blog/ecomm-wiki/marketing-cloud-new-user-training-0) [\[131\] https://www.cu.edu/blog/ecomm-wiki/export-tracking-data](https://www.cu.edu/blog/ecomm-wiki/export-tracking-data) [\[132\] https://www.cu.edu/blog/ecomm](https://www.cu.edu/blog/ecomm-wiki/marketing-cloud-intelligence-reports-overview)[wiki/marketing-cloud-intelligence-reports-overview](https://www.cu.edu/blog/ecomm-wiki/marketing-cloud-intelligence-reports-overview) [\[133\] https://www.cu.edu/blog/ecomm-wiki/keep-your](https://www.cu.edu/blog/ecomm-wiki/keep-your-message-out-spam-folders-content-detective)[message-out-spam-folders-content-detective](https://www.cu.edu/blog/ecomm-wiki/keep-your-message-out-spam-folders-content-detective) [\[134\] https://www.cu.edu/blog/ecomm-wiki/marketing-cloud](https://www.cu.edu/blog/ecomm-wiki/marketing-cloud-update-broken-link-after-send)[update-broken-link-after-send](https://www.cu.edu/blog/ecomm-wiki/marketing-cloud-update-broken-link-after-send) [\[135\] https://www.cu.edu/blog/ecomm-wiki/testing-checklists](https://www.cu.edu/blog/ecomm-wiki/testing-checklists) [\[136\] https://www.cu.edu/blog/ecomm-wiki/marketing-cloud-graded-browser-support](https://www.cu.edu/blog/ecomm-wiki/marketing-cloud-graded-browser-support) [\[137\] https://www.cu.edu/ecomm/ecomm-user-change](https://www.cu.edu/ecomm/ecomm-user-change) [\[138\] https://www.cu.edu/blog/ecomm-wiki/new](https://www.cu.edu/blog/ecomm-wiki/new-user-training-cvent)[user-training-cvent](https://www.cu.edu/blog/ecomm-wiki/new-user-training-cvent) [\[139\] https://www.cu.edu/blog/ecomm-wiki/cvent-academy](https://www.cu.edu/blog/ecomm-wiki/cvent-academy) [\[140\] https://www.cu.edu/blog/ecomm-wiki/cvent-support-and-resources](https://www.cu.edu/blog/ecomm-wiki/cvent-support-and-resources) [\[141\]](https://www.cu.edu/blog/ecomm-wiki/cvent-quarterly-updates)  <https://www.cu.edu/blog/ecomm-wiki/cvent-quarterly-updates> [142] https://support.cvent.com/s/communityarticle/Creating-an-Abstract-Project [\[143\] https://www.cu.edu/blog/ecomm-wiki/cvent-add-ons-purchase](https://www.cu.edu/blog/ecomm-wiki/cvent-add-ons-purchase) [\[144\] https://www.cu.edu/blog/ecomm](https://www.cu.edu/blog/ecomm-wiki/plan-accessible-events)[wiki/plan-accessible-events](https://www.cu.edu/blog/ecomm-wiki/plan-accessible-events) [\[145\] https://www.cu.edu/blog/ecomm-wiki/cvent-crowdcompass](https://www.cu.edu/blog/ecomm-wiki/cvent-crowdcompass) [\[146\] https://www.cu.edu/blog/ecomm-wiki/investing-crowdcompass](https://www.cu.edu/blog/ecomm-wiki/investing-crowdcompass) [\[147\]](https://www.cu.edu/blog/ecomm-wiki/cvent-standard-event-form-approval-launch)  <https://www.cu.edu/blog/ecomm-wiki/cvent-standard-event-form-approval-launch> [\[148\] https://www.cu.edu/blog/ecomm-wiki/cvent-virtual-attendee-hub](https://www.cu.edu/blog/ecomm-wiki/cvent-virtual-attendee-hub) [149] https://support.cvent.com/s/communityarticle/How-do-I-give-my-event-or-agenda-items-a-capacity [\[150\] https://www.cu.edu/system/files/pages/323899-](https://www.cu.edu/system/files/pages/323899-UCCS | Lunch and Learn: eComm Handouts/docs/Building_Cvent_Event.pdf) [UCCS%20%7C%20Lunch%20and%20Learn%3A%20eComm%20Handouts/docs/Building\\_Cvent\\_Event.pdf](https://www.cu.edu/system/files/pages/323899-UCCS | Lunch and Learn: eComm Handouts/docs/Building_Cvent_Event.pdf) [\[151\] https://www.cu.edu/system/files/pages/323899-](https://www.cu.edu/system/files/pages/323899-UCCS | Lunch and Learn: eComm Handouts/docs/Event_Planning_Checklist.pdf) [UCCS%20%7C%20Lunch%20and%20Learn%3A%20eComm%20Handouts/docs/Event\\_Planning\\_Checklist.pdf](https://www.cu.edu/system/files/pages/323899-UCCS | Lunch and Learn: eComm Handouts/docs/Event_Planning_Checklist.pdf) [\[152\] https://www.cu.edu/doc/cvent-standard-testingpdf](https://www.cu.edu/doc/cvent-standard-testingpdf) [153] https://goo.gl/forms/iG4pUbuhFypqF5Sf2 [\[154\] https://www.cu.edu/blog/ecomm-wiki/cvent-event-approval-launch](https://www.cu.edu/blog/ecomm-wiki/cvent-event-approval-launch) [155] https://forms.gle/rY2SJN3s61V2CynQA [156] https://support.cvent.com/s/communityarticle/What-to-Check-Before-Publishing-Your-Event [\[157\] https://www.cu.edu/blog/ecomm-wiki/creating-fundraising](https://www.cu.edu/blog/ecomm-wiki/creating-fundraising-events)[events](https://www.cu.edu/blog/ecomm-wiki/creating-fundraising-events) [\[158\] https://www.cu.edu/blog/ecomm-wiki/cvent-classic-sunsets-2021](https://www.cu.edu/blog/ecomm-wiki/cvent-classic-sunsets-2021) [\[159\] https://www.cu.edu/ecomm/calendar](https://www.cu.edu/ecomm/calendar) [\[160\] https://www.cu.edu/blog/ecomm-wiki/transition-cvent](https://www.cu.edu/blog/ecomm-wiki/transition-cvent-classic-flex-training)[classic-flex-training](https://www.cu.edu/blog/ecomm-wiki/transition-cvent-classic-flex-training) [\[161\] https://www.cu.edu/blog/ecomm-wiki/communicate-past-event-attendees](https://www.cu.edu/blog/ecomm-wiki/communicate-past-event-attendees) [\[162\] https://www.cu.edu/blog/ecomm-wiki/cvent-event-session-emails](https://www.cu.edu/blog/ecomm-wiki/cvent-event-session-emails) [\[163\]](https://www.cu.edu/blog/ecomm-wiki/cvent-confirming-emails-were-delivered)  <https://www.cu.edu/blog/ecomm-wiki/cvent-confirming-emails-were-delivered> [\[164\] https://www.cu.edu/blog/ecomm-wiki/exclude-registrants-event-invitation-reminders](https://www.cu.edu/blog/ecomm-wiki/exclude-registrants-event-invitation-reminders) [\[165\] https://www.cu.edu/blog/ecomm-wiki/cvent-standard-creating-and-sending-emails](https://www.cu.edu/blog/ecomm-wiki/cvent-standard-creating-and-sending-emails)

[\[166\] https://www.cu.edu/blog/ecomm-wiki/cvent-standard-post-registration-transactional-emails](https://www.cu.edu/blog/ecomm-wiki/cvent-standard-post-registration-transactional-emails)

[\[167\] https://www.cu.edu/blog/ecomm-wiki/designing-cvent-emails](https://www.cu.edu/blog/ecomm-wiki/designing-cvent-emails) [\[168\] https://www.cu.edu/blog/ecomm-](https://www.cu.edu/blog/ecomm-wiki/cvent-event-planner-email-address)

[wiki/cvent-event-planner-email-address](https://www.cu.edu/blog/ecomm-wiki/cvent-event-planner-email-address) [\[169\] https://www.cu.edu/blog/ecomm-wiki/cvent-track-](https://www.cu.edu/blog/ecomm-wiki/cvent-track-participation)

[participation](https://www.cu.edu/blog/ecomm-wiki/cvent-track-participation) [\[170\] https://www.cu.edu/blog/ecomm-wiki/3-ways-use-event-participation-data](https://www.cu.edu/blog/ecomm-wiki/3-ways-use-event-participation-data)

[171]

https://support.cvent.com/apex/CommunityArticle?id=000030595&amp:Lang=en\_US&amp:searchTerm=reporting%2 [172]

https://support.cvent.com/apex/CommunityArticle?id=000002321&Lang=en\_US&searchTerm=participation [\[173\] https://www.cu.edu/blog/ecomm-wiki/ecomm-upgrade-view-cvent-participation-salesforce](https://www.cu.edu/blog/ecomm-wiki/ecomm-upgrade-view-cvent-participation-salesforce)

[174]

https://support.cvent.com/apex/CommunityArticle?id=000002327&amp:Lang=en\_US&amp:searchTerm=planner%20 [175]

https://support.cvent.com/apex/CommunityArticle?id=000002465&Lang=en\_US&searchTerm=name%20b [176]

https://support.cvent.com/apex/CommunityArticle?id=000002460&Lang=en\_US&searchTerm=abandoned [\[177\] https://www.cu.edu/blog/ecomm-wiki/cvent-accounting-quick-list](https://www.cu.edu/blog/ecomm-wiki/cvent-accounting-quick-list)

[\[178\] https://www.cu.edu/blog/ecomm-wiki/cvent-paid-event#:~:text=the%20money%20yourself.-](https://www.cu.edu/blog/ecomm-wiki/cvent-paid-event#:~:text=the money yourself.-,Refunds,-Managing money is)

[,Refunds,-Managing%20money%20is](https://www.cu.edu/blog/ecomm-wiki/cvent-paid-event#:~:text=the money yourself.-,Refunds,-Managing money is) [\[179\] https://www.cu.edu/ecomm/payment-card-industry-pci](https://www.cu.edu/ecomm/payment-card-industry-pci)

[\[180\] https://www.cu.edu/blog/ecomm-wiki/cvent-credit-card-fees](https://www.cu.edu/blog/ecomm-wiki/cvent-credit-card-fees) [\[181\] https://www.cu.edu/blog/ecomm-](https://www.cu.edu/blog/ecomm-wiki/cvent-what-test-credit-card-numbers-can-i-use-cvent)

[wiki/cvent-what-test-credit-card-numbers-can-i-use-cvent](https://www.cu.edu/blog/ecomm-wiki/cvent-what-test-credit-card-numbers-can-i-use-cvent)

[182] https://support.cvent.com/s/communityarticle/Using-Guest-Registration

[\[183\] https://www.cu.edu/blog/ecomm-wiki/ecomm-upgrade-update-cvent-send-guests-salesforce](https://www.cu.edu/blog/ecomm-wiki/ecomm-upgrade-update-cvent-send-guests-salesforce)

[\[184\] https://www.cu.edu/blog/ecomm-wiki/cvent-flex-image-sizes](https://www.cu.edu/blog/ecomm-wiki/cvent-flex-image-sizes) [\[185\] https://www.cu.edu/blog/ecomm-](https://www.cu.edu/blog/ecomm-wiki/cu-branding)

[wiki/cu-branding](https://www.cu.edu/blog/ecomm-wiki/cu-branding) [\[186\] https://www.cu.edu/blog/ecomm-wiki/cvent-integration-platforms-other-salesforce](https://www.cu.edu/blog/ecomm-wiki/cvent-integration-platforms-other-salesforce)

[\[187\] https://www.cu.edu/blog/ecomm-wiki/cvent-standard-using-invitation-forwarding-cvent](https://www.cu.edu/blog/ecomm-wiki/cvent-standard-using-invitation-forwarding-cvent)

[188]

https://support.cvent.com/apex/CommunityArticle?id=000067034&Lang=en\_US&searchTerm=session%20 [189]

https://support.cvent.com/apex/CommunityArticle?id=000066151&amp:Lang=en\_US&amp:searchTerm=event%20in [\[190\] https://www.cu.edu/blog/ecomm-wiki/cvent-portal](https://www.cu.edu/blog/ecomm-wiki/cvent-portal) [\[191\] https://www.cu.edu/blog/ecomm-wiki/how-](https://www.cu.edu/blog/ecomm-wiki/how-manage-reports-portals)

[manage-reports-portals](https://www.cu.edu/blog/ecomm-wiki/how-manage-reports-portals) [\[192\] https://www.cu.edu/blog/ecomm-wiki/cvent-weblinks](https://www.cu.edu/blog/ecomm-wiki/cvent-weblinks)

[193] https://support.cvent.com/s/communityarticle/Adding-Flex-Event-Questions

[194] https://support.cvent.com/s/communityarticle/Adding-Registration-Types

[\[195\] https://www.cu.edu/blog/ecomm-wiki/cvent-reporting](https://www.cu.edu/blog/ecomm-wiki/cvent-reporting) [\[196\] https://www.cu.edu/blog/ecomm-](https://www.cu.edu/blog/ecomm-wiki/cvent-report-events-created-user)

[wiki/cvent-report-events-created-user](https://www.cu.edu/blog/ecomm-wiki/cvent-report-events-created-user) [\[197\] https://www.cu.edu/blog/ecomm-wiki/cvent-share-your-event-](https://www.cu.edu/blog/ecomm-wiki/cvent-share-your-event-other-users)

[other-users](https://www.cu.edu/blog/ecomm-wiki/cvent-share-your-event-other-users) [198] https://support.cvent.com/s/communityarticle/Setting-Up-the-Event-Feedback-

Survey?searchFor=survey&amp:lang=en\_US [\[199\] https://www.cu.edu/ecomm/guidelines/ecomm-event-](https://www.cu.edu/ecomm/guidelines/ecomm-event-templates)

[templates](https://www.cu.edu/ecomm/guidelines/ecomm-event-templates) [\[200\] https://www.cu.edu/blog/ecomm-wiki/cu-branded-event-templates](https://www.cu.edu/blog/ecomm-wiki/cu-branded-event-templates)

[\[201\] https://www.cu.edu/blog/ecomm-wiki/cvent-event-testing](https://www.cu.edu/blog/ecomm-wiki/cvent-event-testing) [\[202\] https://www.cu.edu/blog/ecomm-](https://www.cu.edu/blog/ecomm-wiki/cvent-unsupported-browsers)

[wiki/cvent-unsupported-browsers](https://www.cu.edu/blog/ecomm-wiki/cvent-unsupported-browsers) [\[203\] https://www.cu.edu/blog/ecomm-wiki/special-characters-cvent-](https://www.cu.edu/blog/ecomm-wiki/special-characters-cvent-event-titles-payment-processing-issues)

[event-titles-payment-processing-issues](https://www.cu.edu/blog/ecomm-wiki/special-characters-cvent-event-titles-payment-processing-issues) [\[204\] https://www.cu.edu/blog/ecomm-wiki/should-i-be-cvent-user](https://www.cu.edu/blog/ecomm-wiki/should-i-be-cvent-user)

[\[205\] https://www.cu.edu/blog/ecomm-wiki/cvent-waitlists](https://www.cu.edu/blog/ecomm-wiki/cvent-waitlists) [\[206\] https://www.cu.edu/blog/ecomm-wiki/cvent-](https://www.cu.edu/blog/ecomm-wiki/cvent-custom-event-website-url)

[custom-event-website-url](https://www.cu.edu/blog/ecomm-wiki/cvent-custom-event-website-url) [\[207\] https://www.cu.edu/blog/ecomm-wiki/cvent-hiding-your-cvent-event-](https://www.cu.edu/blog/ecomm-wiki/cvent-hiding-your-cvent-event-search-engines)

[search-engines](https://www.cu.edu/blog/ecomm-wiki/cvent-hiding-your-cvent-event-search-engines) [\[208\] https://www.cu.edu/blog/ecomm-wiki/marketing-cloud-administrative-tasks](https://www.cu.edu/blog/ecomm-wiki/marketing-cloud-administrative-tasks)

[\[209\] https://www.cu.edu/blog/ecomm-wiki/marketing-cloud-permissions](https://www.cu.edu/blog/ecomm-wiki/marketing-cloud-permissions) [\[210\]](https://www.cu.edu/blog/ecomm-wiki/integrating-marketing-cloud-user-salesforce) 

<https://www.cu.edu/blog/ecomm-wiki/integrating-marketing-cloud-user-salesforce>

[\[211\] https://www.cu.edu/blog/ecomm-wiki/changes-business-units](https://www.cu.edu/blog/ecomm-wiki/changes-business-units)

[212]

https://support.cvent.com/apex/CommunityArticle?id=000038667&Lang=en\_US&searchTerm=approve [213] https://support.cvent.com/s/communityarticle/Managing-Survey-Users#:~:text=Click%20Finish.-

,Resetting%20Passwords,-1%20Access%20the [\[214\] https://www.cu.edu/blog/ecomm-wiki/changes-](https://www.cu.edu/blog/ecomm-wiki/changes-email-preferences)

[email-preferences](https://www.cu.edu/blog/ecomm-wiki/changes-email-preferences) [\[215\] https://www.cu.edu/ecomm/training](https://www.cu.edu/ecomm/training) [\[216\] https://www.cu.edu/ecomm/access](https://www.cu.edu/ecomm/access-training/discovery)[training/discovery](https://www.cu.edu/ecomm/access-training/discovery) [\[217\] https://www.cu.edu/blog/ecomm-wiki/monthly-license-change-requests](https://www.cu.edu/blog/ecomm-wiki/monthly-license-change-requests)

[\[218\] https://www.cu.edu/blog/ecomm-wiki/new-user-added-pre-existing-units](https://www.cu.edu/blog/ecomm-wiki/new-user-added-pre-existing-units)

[\[219\] https://www.cu.edu/blog/ecomm-wiki/cvent-permissions](https://www.cu.edu/blog/ecomm-wiki/cvent-permissions) [\[220\] https://www.cu.edu/blog/ecomm-](https://www.cu.edu/blog/ecomm-wiki/support-model)

[wiki/support-model](https://www.cu.edu/blog/ecomm-wiki/support-model) [\[221\] https://www.cu.edu/blog/ecomm-wiki/salesforce-public-groups](https://www.cu.edu/blog/ecomm-wiki/salesforce-public-groups)

[\[222\] https://www.cu.edu/blog/ecomm-wiki/show-unique-count-salesforce-reports](https://www.cu.edu/blog/ecomm-wiki/show-unique-count-salesforce-reports)

[\[223\] https://www.cu.edu/blog/ecomm-wiki/creating-send-classifications](https://www.cu.edu/blog/ecomm-wiki/creating-send-classifications) [\[224\]](https://www.cu.edu/blog/ecomm-wiki/creating-delivery-profiles) 

<https://www.cu.edu/blog/ecomm-wiki/creating-delivery-profiles> [\[225\] https://www.cu.edu/blog/ecomm-](https://www.cu.edu/blog/ecomm-wiki/creating-sender-profiles)

[wiki/creating-sender-profiles](https://www.cu.edu/blog/ecomm-wiki/creating-sender-profiles) [\[226\] https://www.cu.edu/blog/ecomm-wiki/verifying-sender-profiles](https://www.cu.edu/blog/ecomm-wiki/verifying-sender-profiles) [\[227\] https://www.cu.edu/ecomm/access-training/new-user-training](https://www.cu.edu/ecomm/access-training/new-user-training)

[228]

https://cuecomm.lightning.force.com/lightning/r/Folder/00lf4000000W63MAAS/view?queryScope=userFolders [\[229\] https://www.cu.edu/blog/ecomm-wiki/onboarding-workflow](https://www.cu.edu/blog/ecomm-wiki/onboarding-workflow) [\[230\] https://www.cu.edu/blog/ecomm-](https://www.cu.edu/blog/ecomm-wiki/unable-send-email-marketing-cloud)

[wiki/unable-send-email-marketing-cloud](https://www.cu.edu/blog/ecomm-wiki/unable-send-email-marketing-cloud)

[231]

http://support.cvent.com/apex/CommunityArticle?id=000002358&Lang=en\_US&searchTerm=Resetting%2